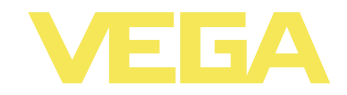

# Руководство по эксплуатации **VEGACAL 65**

4 ... 20 mA/HART - двухпроводный

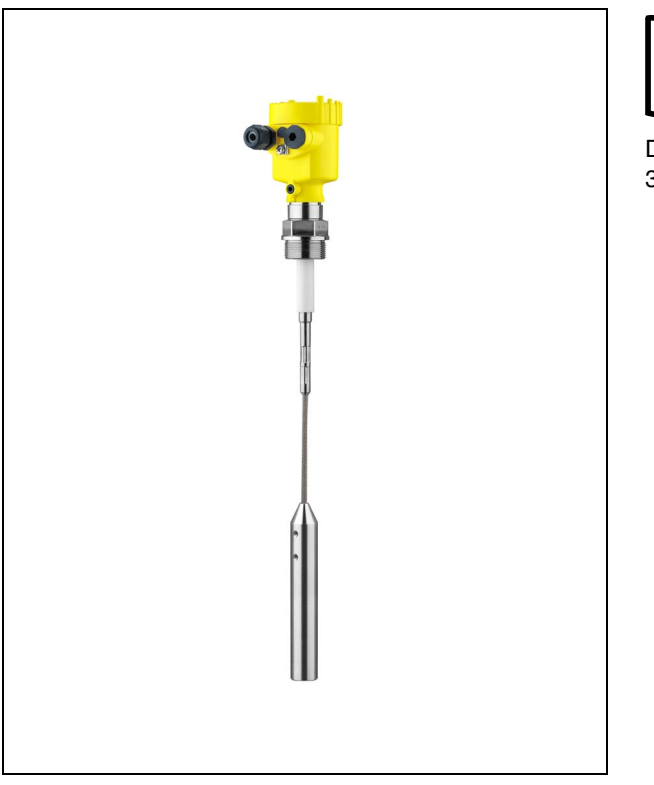

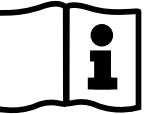

Document ID: 30033

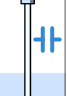

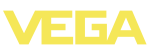

## **Содержание**

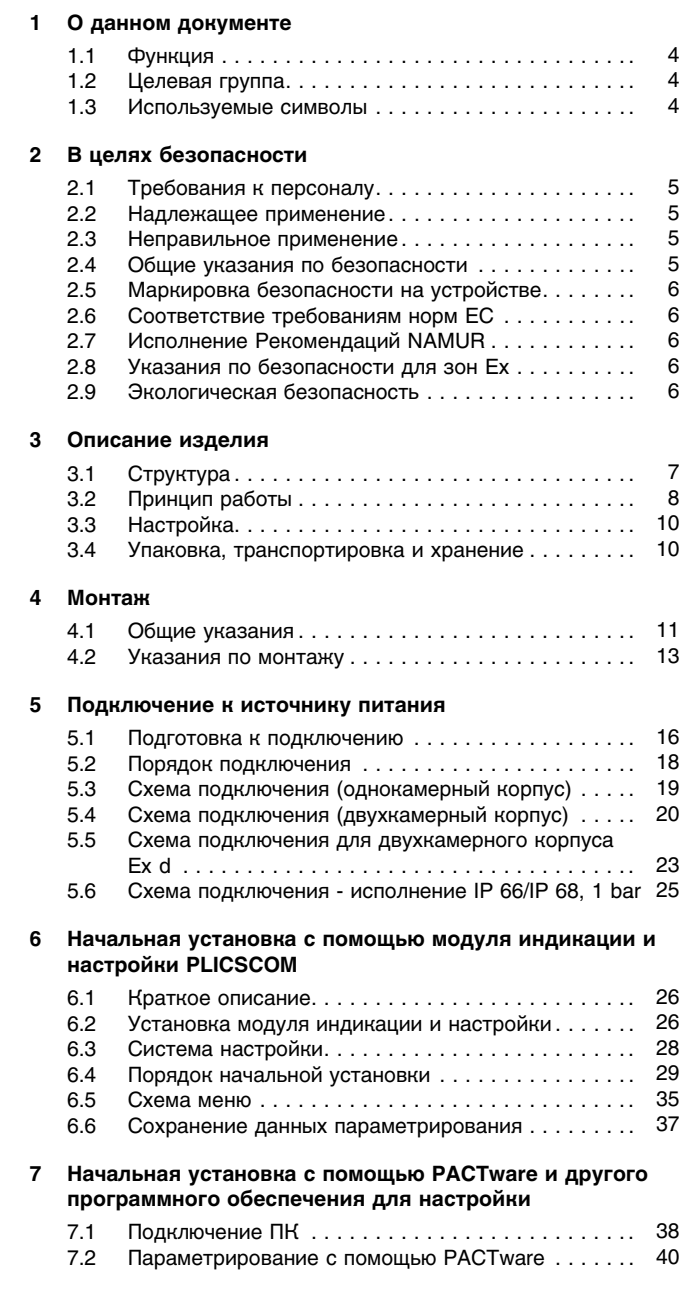

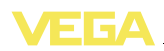

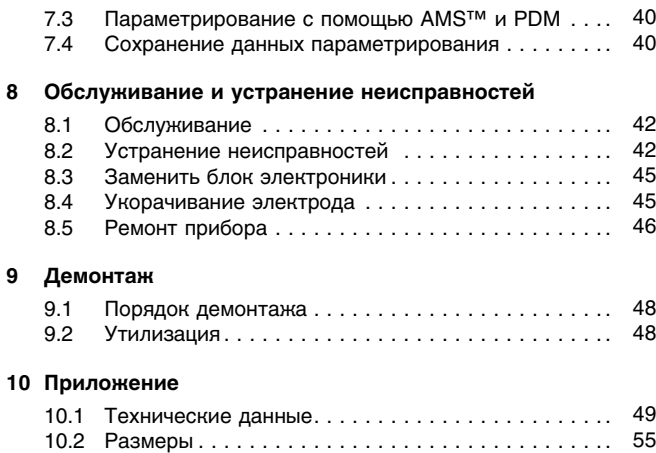

#### **Дополнительная документация**

# Ť

Дополнительная документация включается в комплект поставки в зависимости от исполнения прибора. См. гл. "*Описание*".

#### **Инструкции для принадлежностей и запасных частей**

#### **Рекомендация:** Ť.

**Информация:**

Для обеспечения безопасной эксплуатации VEGACAL 65 предлагаются различные принадлежности и запасные части с соответствующей документацией:

- l 27720 VEGADIS 61
- l 30531 Блок электроники VEGACAL серии 60
- 34296 Защитный кожух
- 31088 Фланцы DIN-EN-ASME-JIS

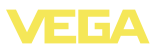

#### О данном документе  $\mathbf 1$

## 1.1 Функция

Данное руководство содержит необходимую информацию для монтажа, подключения и начальной настройки, а также важные указания по обслуживанию и устранению неисправностей. Перед пуском устройства в эксплуатацию ознакомьтесь с изложенными здесь инструкциями. Руководство по эксплуатации должно храниться в непосредственной близости от места эксплуатации устройства и быть доступно в любой момент.

## 1.2 Целевая группа

Данное руководство по эксплуатации предназначено для обученного персонала. При работе персонал должен иметь и исполнять изложенные здесь инструкции.

## 1.3 Используемые символы

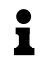

Информация, указания, рекомендации Символ обозначает дополнительную полезную информацию.

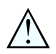

Осторожно: Несоблюдение данной инструкции может привести к неисправности или сбою в работе.

Предупреждение: Несоблюдение данной инструкции может нанести вред персоналу и/или привести к повреждению прибора. Опасно: Несоблюдение данной инструкции может привести к серьезному травмированию персонала и/или разрушению прибора.

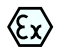

### Применения Ех

Символ обозначает специальные инструкции для применений во взрывоопасных зонах.

### Список

Ненумерованный список не подразумевает определенного порядка действий.

#### $\rightarrow$ **Действие**

Стрелка обозначает отдельное действие.

#### $\mathbf{1}$ Порядок действий

Нумерованный список подразумевает определенный порядок действий.

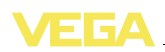

## 2 В целях безопасности

## 2.1 Требования к персоналу

Данное руководство предназначено только для обученного и допущенного к работе с прибором персонала.

При работе с устройством требуется всегда иметь необходимые средства индивидуальной защиты.

## 2.2 Надлежащее применение

Уровнемер VEGACAL 65 предназначен для непрерывного измерения уровня.

Характеристику области применения см. в гл. "Описание".

Эксплуатационная безопасность устройства обеспечивается только при надлежащем применении в соответствии с данными, приведенными в руководстве по эксплуатации и дополнительных инструкциях.

Для обеспечения безопасности и соблюдения гарантийных обязательств, любое вмешательство, помимо мер, описанных в данном руководстве, может осуществляться только персоналом. уполномоченным изготовителем. Самовольные переделки или изменения категорически запрещены.

## 2.3 Неправильное применение

Не соответствующее назначению применение прибора является потенциальным источником опасности и может привести, например, к переполнению емкости или повреждению компонентов установки из-за неправильного монтажа или настройки.

## 2.4 Общие указания по безопасности

Устройство соответствует современным техническим требованиям и нормам безопасности. При эксплуатации необходимо соблюдать изложенные в данном руководстве рекомендации по безопасности, установленные требования к монтажу и действующие нормы техники безопасности.

Устройство разрешается эксплуатировать только в исправном и технически безопасном состоянии. Ответственность за безаварийную эксплуатацию лежит на лице, эксплуатирующем устрой-CTBO.

Лицо, эксплуатирующее устройство, также несет ответственность за соответствие техники безопасности действующим и вновь устанавливаемым нормам в течение всего срока эксплуатации.

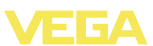

#### $2.5$ Маркировка безопасности на устройстве

Следует соблюдать нанесенные на устройство обозначения и рекомендации по безопасности.

## 2.6 Соответствие требованиям норм ЕС

Это устройство выполняет требования соответствующих норм Европейского союза, что подтверждено испытаниями и нанесением знака СЕ. Заявление о соответствии СЕ см. в разделе загрузок на сайте www.vega.com.

#### $2.7$ Исполнение Рекомендаций NAMUR

В отношении совместимости, в том числе и для компонентов индикации и настройки, исполняется Рекомендация NAMUR NE 53. Устройства VEGA совместимы "снизу вверх" и "сверху вниз":

- Программное обеспечение датчика с DTM-VEGACAL 65
- DTM-VEGACAL 65 с программным обеспечением PACTware
- Модуль индикации и настройки с программным обеспечением датчика

Параметрирование базовых функций датчика осуществимо независимо от версии ПО. Набор функций зависит от имеющейся версии ПО отдельных компонентов.

## 2.8 Указания по безопасности для зон Ех

Для применения во взрывоопасных зонах следует соблюдать указания по безопасности для применения Ех, которые являются составной частью данного руководства по эксплуатации и прилагаются к нему для каждого поставляемого устройства с разрешением Ех.

#### Экологическая безопасность  $2.9$

Защита окружающей среды является одной из наших важнейших задач. Принятая на нашем предприятии система экологического контроля сертифицирована в соответствии с DIN EN ISO 14001 и обеспечивает постоянное совершенствование комплекса мер по зашите окружающей среды.

Защите окружающей среды будет способствовать соблюдение рекомендаций, изложенных в следующих разделах данного руководства:

- Глава "Упаковка, транспортировка и хранение"
- Глава "Утилизация"

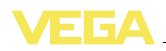

## **3 Описание изделия**

## **3.1 Структура**

**Комплект поставки**

- Комплект поставки включает:
- l Уровнемер VEGACAL 65
- Документация
	- Данное руководство по эксплуатации
	- Safety Manual 35593 "*VEGACAL серии 60 - 4 … 20 mA/ HART*" (вариант)
	- Руководство по эксплуатации 27835 "*Модуль индикации и настройки PLICSCOM*" (вариант)
	- Инструкция 31708 "*Модуль индикации и настройки с подогревом*" (вариант)
	- Инструкция "*Штекерный разъем для датчиков непрерывного измерения*" (вариант)
	- "*Указания по безопасности*" (для исполнений Ex)
	- При необходимости, прочая документация

#### **Компоненты**

VEGACAL 65 состоит из следующих компонентов:

- Присоединение и измерительный зонд
- Корпус с электроникой
- Крышка корпуса (вариант с модулем индикации и настройки)

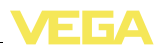

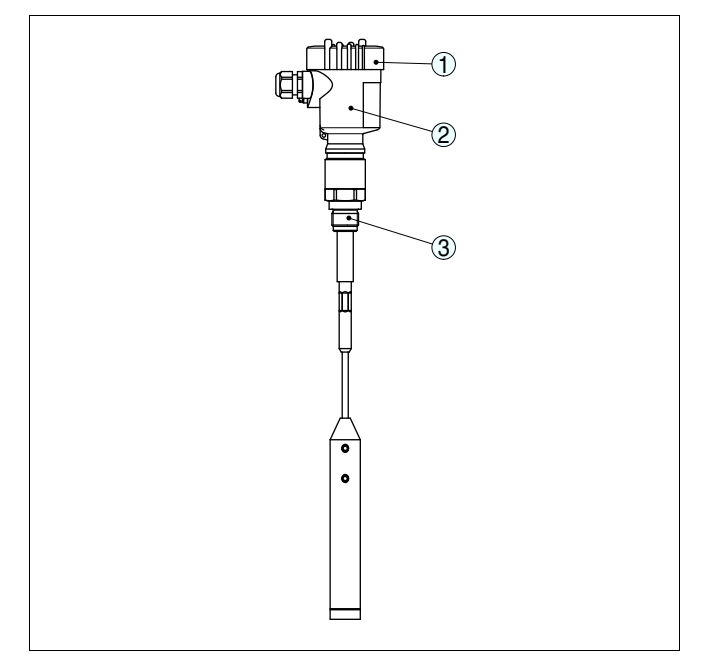

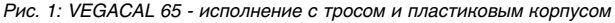

- *1 Крышка корпуса с модулем индикации и настройки (вариант)*
- *2 Корпус с электроникой*
- *3 Присоединение*

**Типовой шильдик**

Типовой шильдик содержит важные данные для идентификации и применения прибора:

- Обозначение устройства
- Серийный номер
- Технические данные
- l Числовые коды документации

На сайте www.vega.com через меню "*VEGA Tools*" и "*serial number search*" по серийному номеру можно узнать спецификацию устройства при его поставке. Серийный номер также находится внутри устройства.

## **3.2 Принцип работы**

Уровнемер VEGACAL 65 с частично изолированным электродом предназначен для непрерывного измерения уровня. **Область применения**

> Электроника прибора работает по принципу фазоизбирательной оценки полной проводимости.

Уровнемер применим в любых отраслях промышленности.

30033-RU-110228

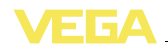

Частично изолированный измерительный зонд VEGACAL 65 предназначен для непроводящих жидкостей (например, нефти) и непроводящих сыпучих продуктов.

**Принцип действия**

Измерительный электрод, продукт и стенка емкости образуют электрический конденсатор. Емкость конденсатора зависит от трех факторов.

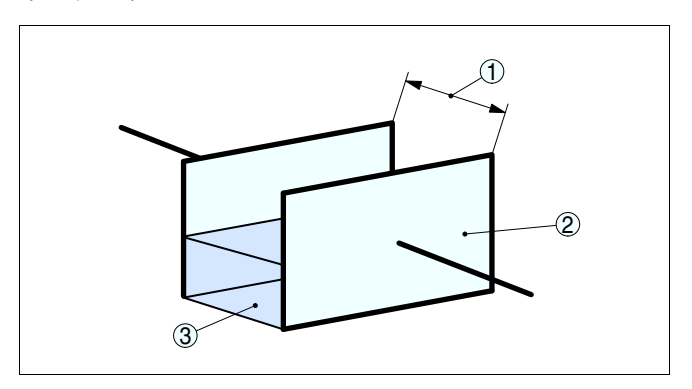

*Рис. 2: Принцип действия - плоский конденсатор*

- *1 Расстояние между поверхностями электродов*
- *2 Величина поверхностей электродов*
- *3 Вид диэлектрика между электродами*

При этом пластинами конденсатора служат электрод и стенка емкости. Продукт является диэлектриком. Диэлектрическая постоянная продукта выше диэлектрической постоянной воздуха, поэтому при увеличении уровня покрытия электрода продуктом электрическая емкость конденсатора увеличивается.

Изменение электрической емкости и изменение сопротивления преобразуются электроникой прибора в сигнал, пропорциональный уровню заполнения.

Двухпроводная электроника с выходом 4 … 20 mA/HART с подачей питания и передачей измеренных значений по одному и тому же кабелю. **Питание**

Диапазон напряжения питания зависит от исполнения прибора.

Напряжение питания см. в п. "*Технические данные*".

Питание для дополнительной подсветки модуля индикации и настройки подается от датчика. Для этого требуется определенный уровень рабочего напряжения. См. гл. "*Технические данные*".

Для дополнительного подогрева модуля требуется отдельное рабочее напряжение (см. Инструкцию "*Модуль индикации и настройки с подогревом)*".

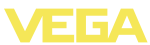

Данная функция не поддерживается для приборов во взрывозащищенном исполнении.

## **3.3 Настройка**

Настройка может выполняться с помощью следующих средств:

- Модуль индикации и настройки
- Соответствующий VEGA-DTM, интегрированный в программное обеспечение для настройки по стандарту FDT/DTM, например PACTware, и ПК
- l Поставляемые соответствующими производителями программы для настройки AMS™ или PDM
- Манипулятор HART

## **3.4 Упаковка, транспортировка и хранение**

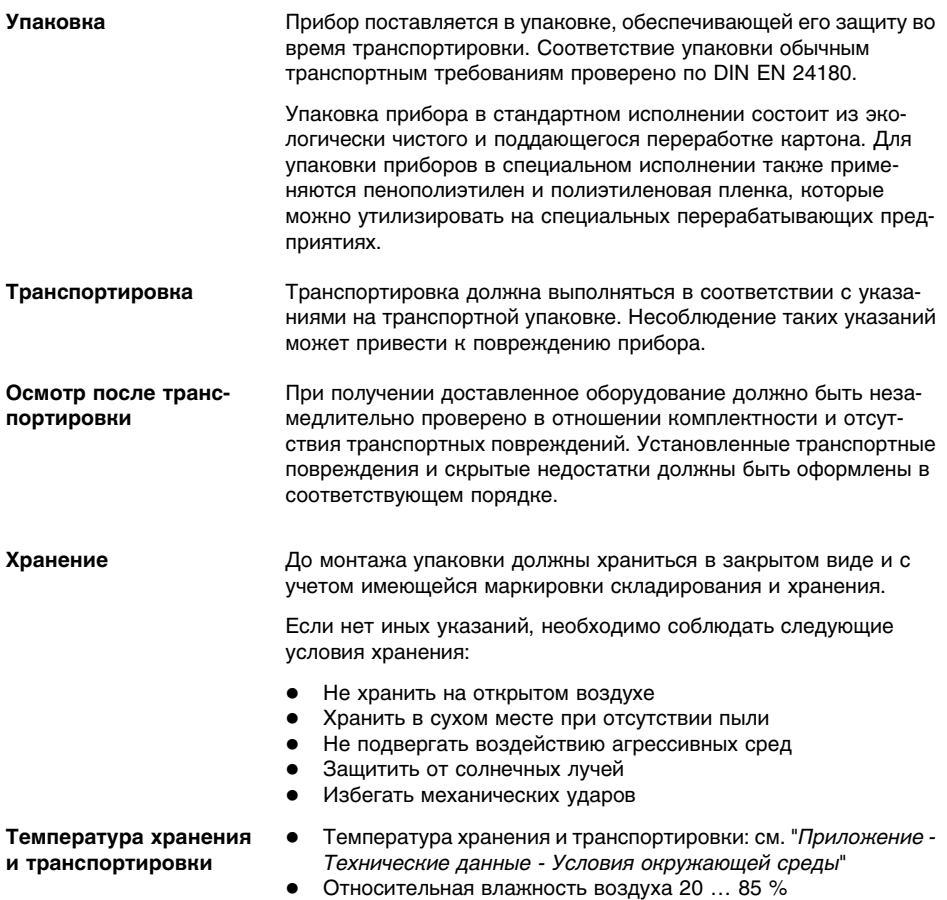

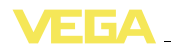

## **4 Монтаж**

## **4.1 Общие указания**

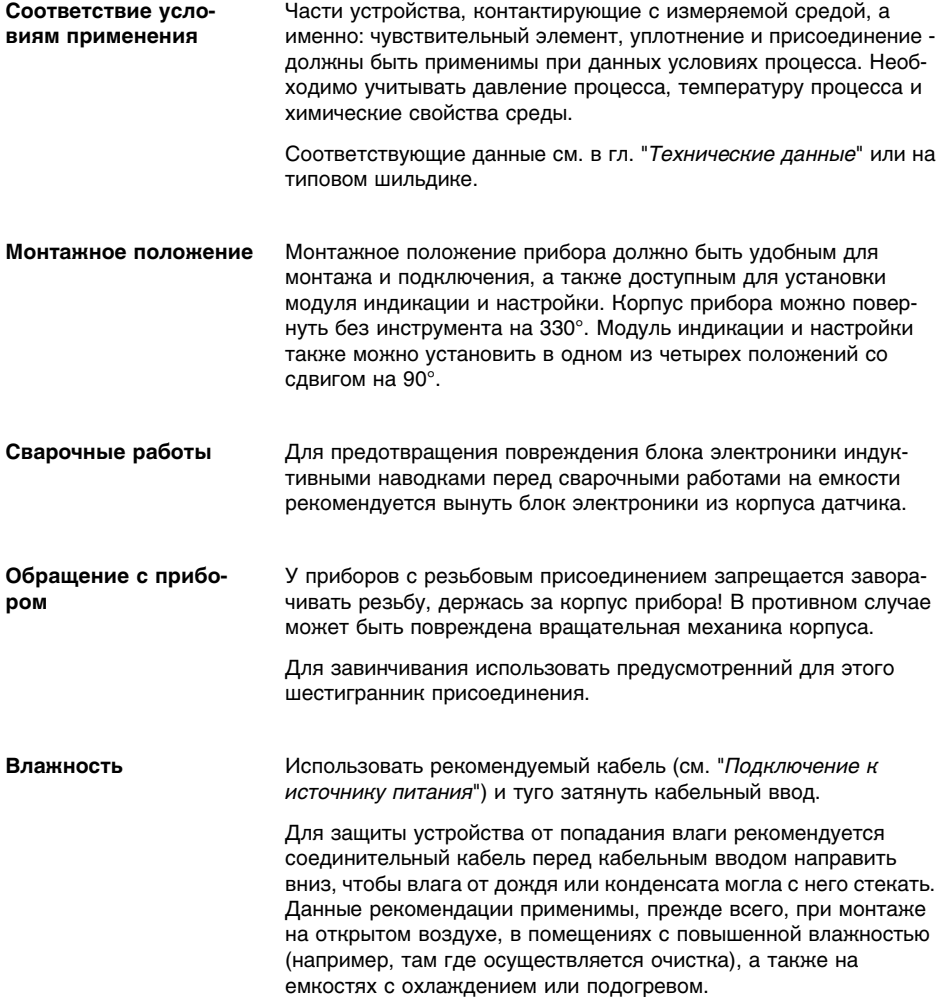

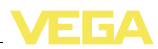

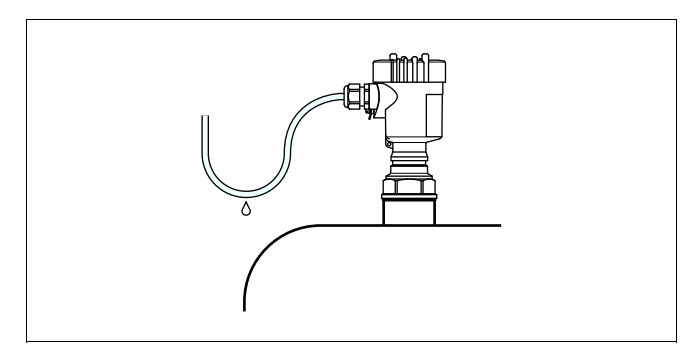

*Рис. 3: Меры против попадания влаги*

На емкостях с пониженным или избыточным давлением следует уплотнить присоединение. Материал уплотнения должен быть стойким к измеряемой среде и температуре процесса. **Давление/вакуум**

> Макс. допустимое давление см. в п. "*Технические данные*" или на типовом шильдике датчика.

> Изолирующие материалы уплотнения (например, тефлоновая лента на резьбе) могут нарушить необходимое электрическое соединение с металлической емкостью. Поэтому рекомендуется заземлить измерительный зонд на емкость или использовать проводящий уплотнительный материал.

#### **Металлическая емкость Материал емкости**

Для обеспечения достаточного электрического соединения с емкостью механическое присоединение измерительного зонда должно быть электрически связано с емкостью.

Для уплотнения используйте проводящие материалы, например медь или свинец. Изолирующие материалы, например при оборачивании резьбы тефлоновой лентой, могут нарушить необходимое электрическое соединение с металлической емкостью. Поэтому нужно либо заземлить зонд на емкость, либо использовать проводящие уплотнительные материалы.

#### **Непроводящая емкость**

В случае резервуара из непроводящего материала (например, пластика), необходимо обеспечить второй полюс конденсатора.

Емкостной измерительный зонд должен монтироваться вертикально или параллельно по отношению к противоположному электроду. Это прежде всего необходимо в случае непроводящего продукта. **Формы емкости**

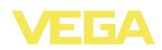

Вследствие переменного расстояния от стенки емкости в горизонтальных цилиндрах, сферических емкостях или прочих ассиметричных резервуарах получаются нелинейные значения уровня.

Поэтому на непроводящих продуктах нужно использовать концентрическую трубку или линеаризовать измерительный сигнал.

Жидкость, стекающая с перекрытия емкости при образовании на нем конденсата, может образовывать перемычки, что приводит к ошибкам измерения. **Образование конденсата**

> В этом случае рекомендуется использовать экранирующую трубку или изоляцию большей длины. Длину изоляции следует выбирать исходя из количества конденсата и поведения продукта при стекании.

## **4.2 Указания по монтажу**

Во время работы измерительный зонд не должен касаться внутренних конструкций или стенки емкости. Кроме того, измеренное значение может изменяться, если расстояние от стенки значительно колеблется. Поэтому рекомендуется изолирующее закрепление конца зонда. **Монтажное положение**

> Для этого в натяжном грузе имеется резьба (M12) для ушка (арт. № 2.27423). Резьба в грузе уже изолированная.

При закреплении измерительного троса не рекомендуется его сильно натягивать. Следует избегать больших растягивающих нагрузок.

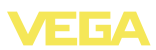

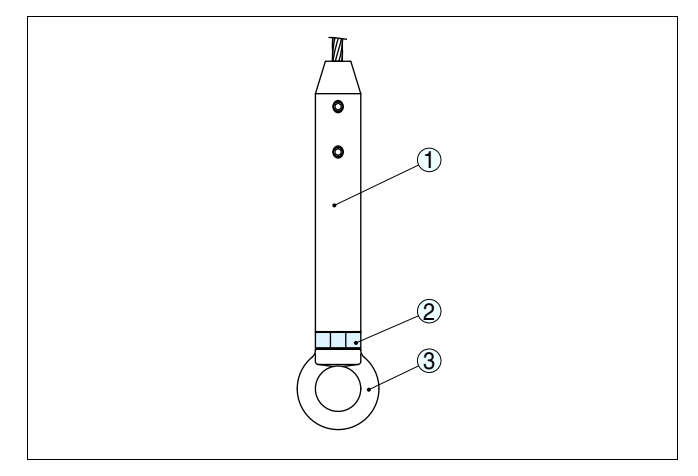

*Рис. 4: Закрепление конца измерительного зонда*

- *1 Натяжной груз*
- *2 Изолированная вставка*
- *3 Ушко M12 (арт. № 2.27423)*

На емкостях с коническим днищем датчик рекомендуется монтировать по центру емкости, чтобы измерение было возможно на ее полную глубину.

Монтаж устройства в зоне струи заполнения может привести к нежелательным ошибкам измерения. Поэтому рекомендуется монтировать устройство на таком месте в емкости, где не будет помех от заливных отверстий, мешалок и т.п. **Втекающий продукт**

> Данная рекомендация действует прежде всего для датчиков с длинным электродом.

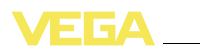

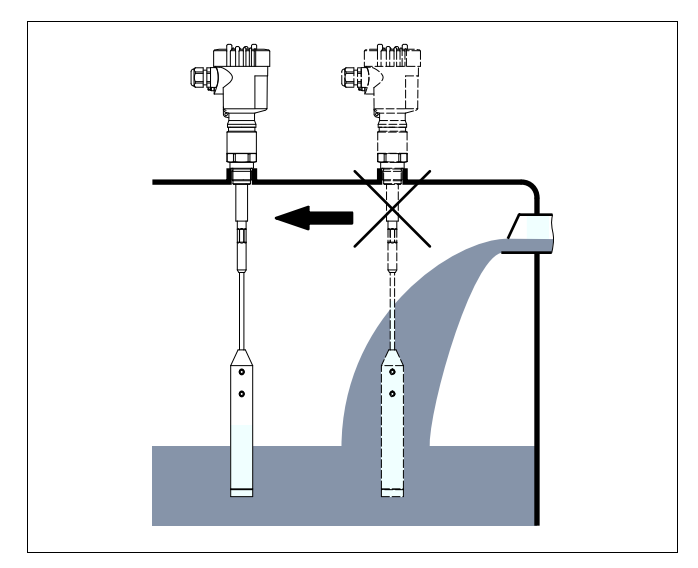

*Рис. 5: Втекающий продукт*

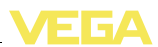

## **5 Подключение к источнику питания**

## **5.1 Подготовка к подключению**

**Указания по безопасности**

**Питание**

Основные указания по безопасности:

- l Подключать только при отсутствии напряжения.
- l Если возможны перенапряжения, установить защиту от перенапряжений.

#### **Рекомендация:**

Рекомендуются устройства защиты от перенапряжений VEGA B63-48 и ÜSB 62-36G.X.

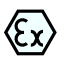

Для применения во взрывоопасных зонах должны соблюдаться соответствующие нормы и условия сертификатов соответствия и утверждения типа датчиков и источников питания.

Подача питания и передача токового сигнала осуществляются по одному и тому же двухпроводному кабелю. Напряжение питания зависит от исполнения прибора.

Напряжение питания см. в п. "*Технические данные*".

Между цепью питания и сетью должна быть обеспечена безопасная развязка в соответствии с DIN VDE 0106, часть 101. Данное требование выполняется при использовании в качестве источников питания устройств VEGATRENN 149A Ex, VEGASTAB 690, а также устройств формирования сигнала VEGAMET и VEGASCAN.

Следует учитывать следующие дополнительные влияния на рабочее напряжение:

- l Возможность уменьшения выходного напряжения источника питания под номинальной нагрузкой (при токе датчика в состоянии отказа 20,5 mA или 22 mA)
- l Влияние дополнительных устройств в токовой цепи (см. значения нагрузки в гл. "*Технические данные*")

Для подключения устройства может использоваться стандартный двухпроводный неэкранированный кабель. В случае возможности электромагнитных помех в промышленных диапазонах (по контрольным значениям EN 61326), рекомендуется использовать экранированный кабель. **Соединительный кабель**

> Использовать кабель круглого сечения. Внешний диаметр кабеля 5 … 9 мм (0.2 … 0.35 in) обеспечивает эффект уплотнения кабельного ввода. При применении кабеля другого сечения или диаметра необходимо заменить уплотнение кабельного ввода или использовать подходящий кабельный ввод.

Для работы в многоточечном режиме HART рекомендуется использовать экранированный кабель.

30033-RU-110228

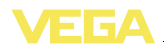

#### **Кабельный ввод ½ NPT**

Исполнение прибора с кабельным вводом ½ NPT и пластиковым корпусом имеет металлическую резьбовую вставку ½".

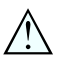

#### **Осторожно!**

Кабельный ввод NPT или стальная трубка должны вворачиваться в резьбовую вставку без смазки. Обычные смазки могут содержать присадки, разъедающие место соединения между резьбовой вставкой и пластиковым корпусом, что приводит к нарушению прочности соединения и герметичности корпуса.

При необходимости экранированного кабеля, кабельный экран следует заземлить с обеих сторон. В датчике экран должен быть подключен непосредственно к внутренней клемме заземления. Внешняя клемма заземления на корпусе должна быть низкоомно соединена с выравниванием потенциалов. **Экранирование кабеля и заземление**

> При вероятности возникновения уравнительных токов, подключение на стороне формирования сигнала должно осуществляться через керамический конденсатор (например, 1 nF, 1500 V). Тем самым подавляются низкочастотные уравнительные токи, но сохраняется защитный эффект против высокочастотных помех.

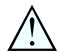

#### **Внимание!**

Внутри гальванических установок, а также в случае емкостей с катодной коррозионной защитой существует значительная разность потенциалов. При двустороннем заземлении экрана это может привести к значительным уравнительным токам. Поэтому при таких применениях кабельный экран разрешается подключать к потенциалу земли только с одной стороны в распределительном шкафу. Кабельный экран **не** подключать к внутренней клемме заземления в датчике, а внешнюю клемму заземления на корпусе **не** подключать к выравниванию потенциалов!

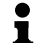

#### **Информация:**

Металлические части устройства (антенна, чувствительный элемент, концентрическая труба) проводяще связаны с внутренней и внешней клеммой заземления на корпусе. Это соединение существует либо как непосредственно металлическая связь, либо, в случае устройств с выносной электроникой, через экран специального кабеля. Данные для потенциальных соединений внутри устройства см. в гл. "*Технические данные*".

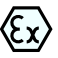

Для применения во взрывоопасных зонах соединительный кабель должен отвечать соответствующим требованиям. Следует исключить возможность уравнительных токов в кабельном экране. При заземлении с обеих сторон это достигается за счет применения конденсатора или отдельного выравнивания потенциалов.

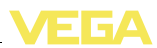

## **5.2 Порядок подключения**

Выполнить следующее:

- 1 Отвинтить крышку корпуса.
- 2 Снять модуль индикации и настройки, если он установлен, повернув его слегка влево.
- 3 Ослабить гайку кабельного ввода.
- 4 Удалить прибл. 10 см обкладки кабеля, концы проводов зачистить прибл. на 1 см.
- 5 Вставить кабель в датчик через кабельный ввод.
- 6 Открыть контакты, приподняв рычажки отверткой (см. рис. ниже).
- 7 Провода вставить в открытые контакты в соответствии со схемой подключения.

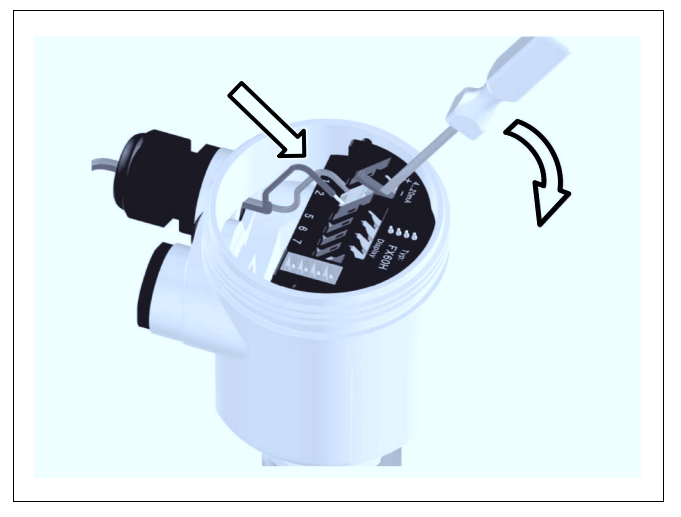

*Рис. 6: Подключение к источнику питания: шаги 6 и 7*

- 8 Закрыть контакты, нажав на рычажки, при этом должен быть слышен щелчок пружины контакта.
- 9 Слегка потянув за провода, проверить надежность их закрепления в контактах.
- 10 Экран подключить к внутренней клемме заземления, внешнюю клемму заземления соединить с выравниванием потенциалов.
- 11 Туго затянуть гайку кабельного ввода. Уплотнительное кольцо должно полностью облегать кабель.
- 12 Завинтить крышку корпуса.

Электрическое подключение выполнено.

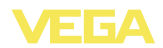

## **5.3 Схема подключения (однокамерный корпус)**

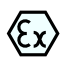

Рисунки ниже действительны для исполнения без взрывозащиты, а также для исполнения Ex-ia.

#### **Обзор корпусов**

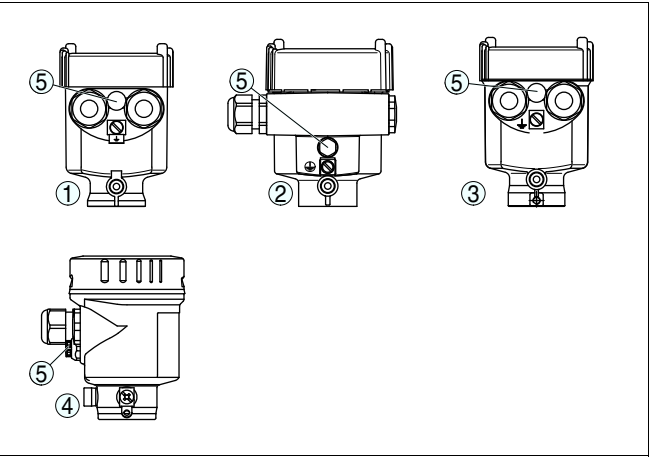

*Рис. 7: Однокамерный корпус из различных материалов*

- *1 Пластик*
- *2 Алюминий*
- *3 Нержавеющая сталь (точное литье)*
- *4 Нержавеющая сталь (электрополированный)*
- *5 Фильтрующий элемент для компенсации давления воздуха (для корпуса из любого материала). Заглушка (для корпуса из алюминия или нержавеющей стали) при исполнении IP 66/IP 68, 1 bar*

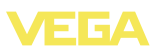

#### **Отсек электроники и подключения**

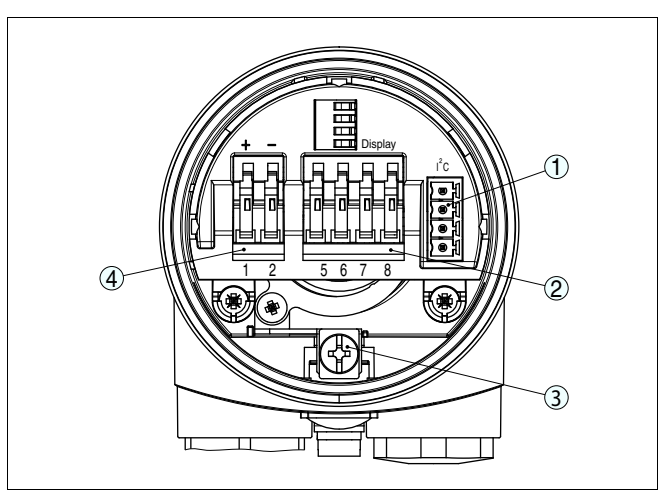

*Рис. 8: Отсек электроники и подключения в однокамерном корпусе*

- *1 Разъем для VEGACONNECT (интерфейс I²C)*
- *2 Пружинные контакты для подключения выносного индикатора VEGADIS 61*
- *3 Клемма заземления для подключения экрана кабеля*
- *4 Пружинные контакты для источника питания*

### **Схема подключения**

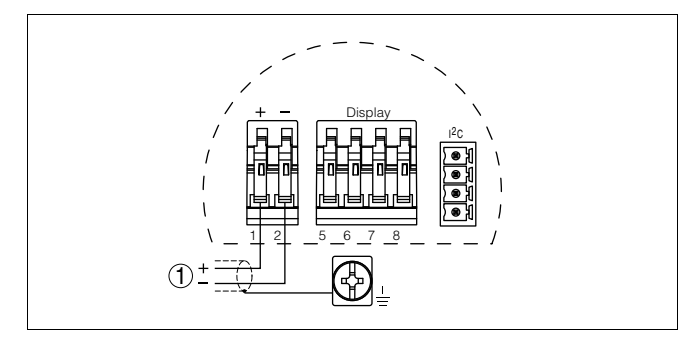

*Рис. 9: Схема подключения (однокамерный корпус)*

*1 Питание/Выход сигнала*

## **5.4 Схема подключения (двухкамерный корпус)**

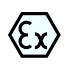

Рисунки и схемы ниже действительны для приборов в исполнении без взрывозащиты, а также для приборов в искробезопасном исполнении (Ex ia). Схемы для исполнения Exd даны в следующем параграфе.

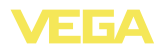

#### **Обзор корпусов**

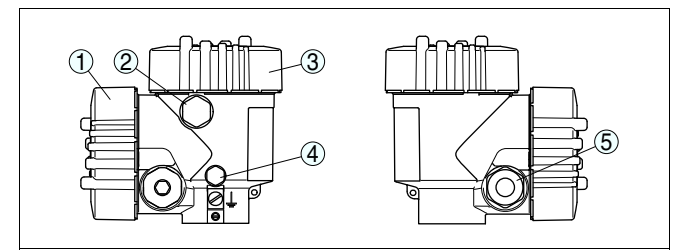

*Рис. 10: Двухкамерный корпус*

- *1 Крышка отсека подключения*
- *2 Заглушка или разъем M12 x 1 для VEGADIS 61 (вариант)*
- *3 Крышка отсека электроники*
- *4 Фильтрующий элемент для компенсации давления воздуха*
- *5 Кабельный ввод*

#### **Отсек электроники**

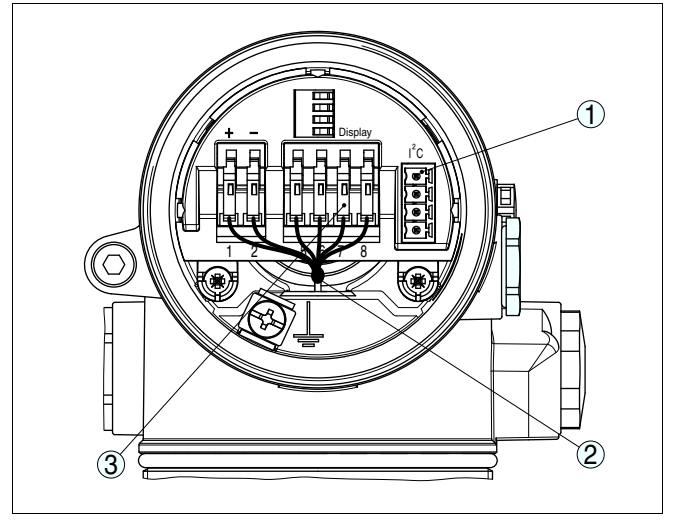

*Рис. 11: Отсек электроники в двухкамерном корпусе*

- *1 Разъем для VEGACONNECT (интерфейс I²C)*
- *2 Внутренняя соединительная линия к отсеку подключения*
- *3 Контакты для подключения VEGADIS 61*

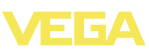

#### **Отсек подключения**

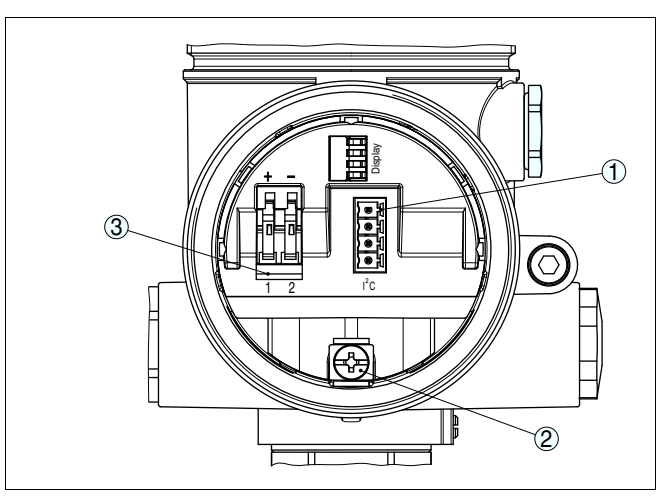

*Рис. 12: Отсек подключения (двухкамерный корпус)*

- *1 Разъем для VEGACONNECT (интерфейс I²C)*
- *2 Клемма заземления для подключения экрана кабеля*
- *3 Пружинные контакты для источника питания*

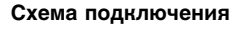

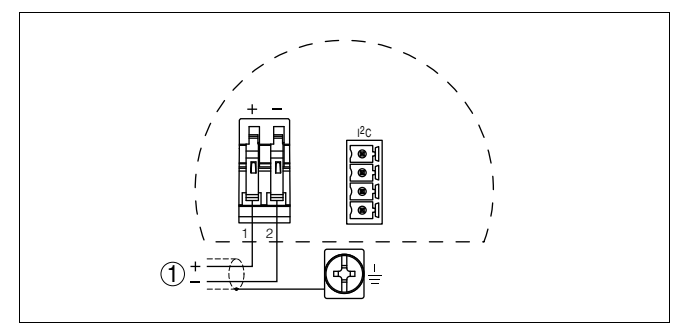

- *Рис. 13: Схема подключения для двухкамерного корпуса*
- *1 Питание/Выход сигнала*

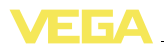

## **5.5 Схема подключения для двухкамерного корпуса Ex d**

#### **Обзор корпусов**

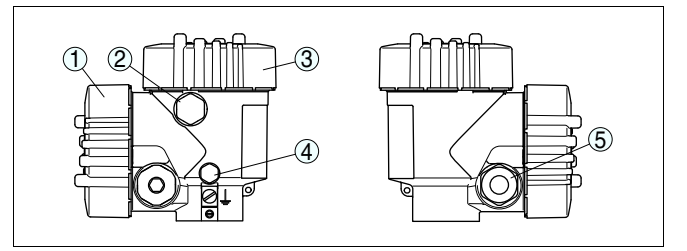

*Рис. 14: Двухкамерный корпус*

- *1 Крышка отсека подключения*
- *2 Заглушка или разъем M12 x 1 для VEGADIS 61 (вариант)*
- *3 Крышка отсека электроники*
- *4 Фильтрующий элемент для компенсации давления воздуха*
- *5 Кабельный ввод*

#### **Отсек электроники**

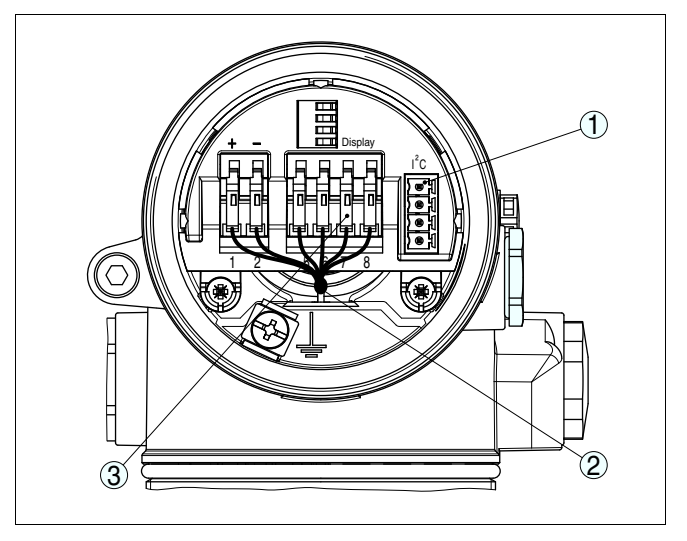

*Рис. 15: Отсек электроники в двухкамерном корпусе*

- *1 Разъем для VEGACONNECT (интерфейс I²C)*
- *2 Внутренняя соединительная линия к отсеку подключения*
- *3 Контакты для подключения VEGADIS 61*

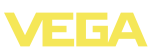

#### **Отсек подключения**

**Схема подключения**

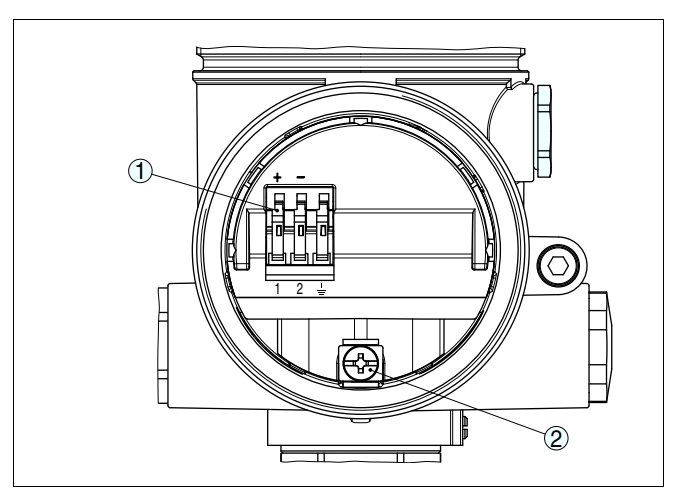

*Рис. 16: Отсек подключения (двухкамерный корпус Ex d)*

- *1 Пружинные контакты для подключения питания и экрана кабеля*
- *2 Клемма заземления для подключения экрана кабеля*

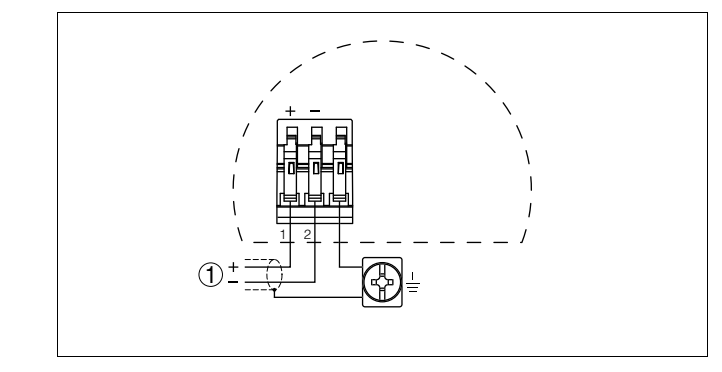

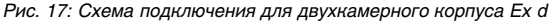

*1 Питание/Выход сигнала*

## **5.6 Схема подключения - исполнение IP 66/ IP 68, 1 bar**

**Назначение проводов соединительного кабеля**

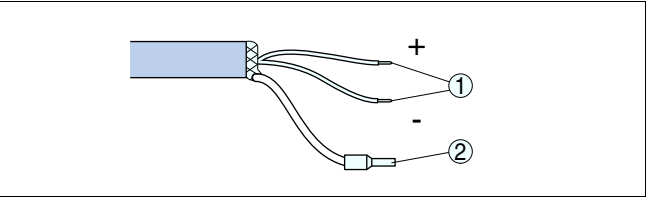

*Рис. 18: Назначение проводов соединительного кабеля*

- *1 Коричневый (+) и голубой (-): к источнику питания или системе формирования сигнала*
- *2 Экранирование*

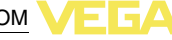

## **6 Начальная установка с помощью модуля индикации и настройки PLICSCOM**

## **6.1 Краткое описание**

**Назначение/конфигурация**

Модуль индикации и настройки предназначен для индикации измеренных значений, настройки и диагностики. Модуль может быть установлен в следующих устройствах:

- $\bullet$  Любой датчик семейства plics® (модуль устанавливается в однокамерном корпусе либо в двухкамерном корпусе в отсеке электроники или в отсеке подключения)
- l Выносной блок индикации и настройки VEGADIS 61

Аппаратные версии модуля PLICSCOM …- 01 и выше и датчика …- 01, 03 или выше обеспечивают функцию подсветки дисплея модуля, которая активируется через операционное меню. Версия обозначена на типовом шильдике модуля PLICSCOM и на блоке электроники датчика.

### **Примечание:**

i

Подробное описание порядка настройки см. в Руководстве по эксплуатации "*Модуля индикации и настройки*".

## **6.2 Установка модуля индикации и настройки**

**Установка/снятие модуля индикации и настройки**

Модуль индикации и настройки можно установить на датчике и снять с него в любой момент. Для этого не нужно отключать питание.

Выполнить следующее:

- 1 Отвинтить крышку корпуса.
- 2 Установить модуль индикации и настройки в желаемое положение на электронике (возможны четыре положения со сдвигом на 90°).
- 3 Установить модуль индикации и настройки на электронике и слегка повернуть вправо до щелчка.
- Туго завинтить крышку корпуса со смотровым окошком.

Для демонтажа выполнить описанные выше действия в обратном порядке.

Питание модуля индикации и настройки осуществляется от датчика.

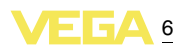

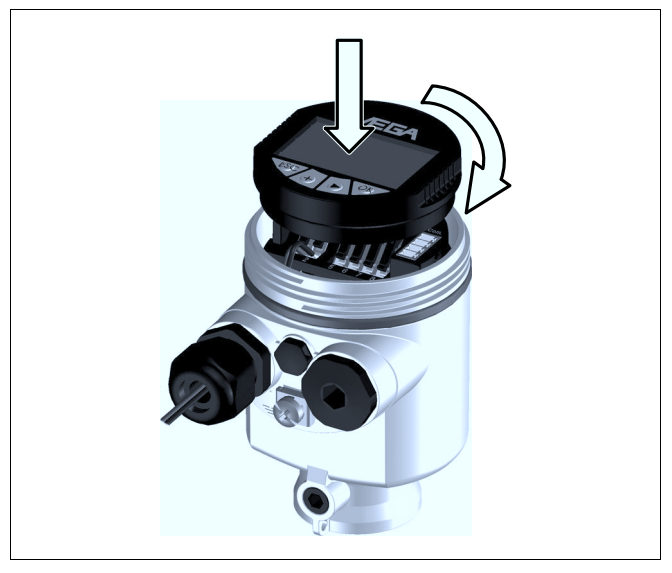

*Рис. 19: Установка модуля индикации и настройки*

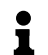

#### **Примечание:**

При использовании установленного в устройстве модуля индикации и настройки для местной индикации требуется более высокая крышка корпуса со смотровым окошком.

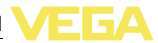

## **6.3 Система настройки**

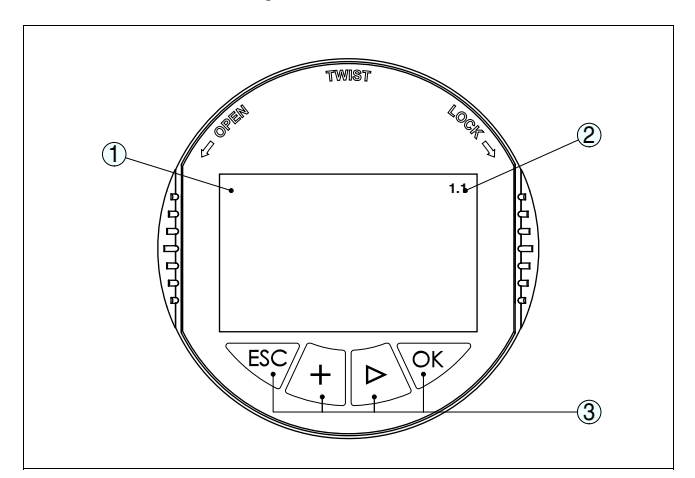

*Рис. 20: Элементы индикации и настройки*

- *1 ЖК-дисплей*
- *2 Индикация номера пункта меню*
- *3 Клавиши настройки*

#### **Функции клавиш**

#### l Клавиша *[OK]*:

- переход к просмотру меню
- подтверждение выбора меню
- редактирование параметра
- сохранение значения
- l Клавиша *[->]*:
	- смена меню
	- перемещение по списку
	- выбор позиции для редактирования
- l Клавиша *[+]*:
	- изменение значения параметра
- l Клавиша *[ESC]*:
	- отмена ввода
	- возврат в прежнее меню

#### **Система настройки**

Прибор настраивается с помощью четырех клавиш и меню на дисплее модуля индикации и настройки. Функции клавиш показаны на рисунке выше. Через 10 минут после последнего нажатия любой клавиши автоматически происходит возврат к индикации измеренных значений. Введенные значения, не подтвержденные нажатием *[OK]*, будут потеряны.

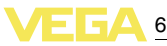

## **6.4 Порядок начальной установки**

**Фаза включения**

После подключения VEGACAL 65 к источнику питания или после восстановления напряжения в течение прибл. 30 сек. выполняется самопроверка прибора:

- l Внутренняя проверка электроники
- l Индикация типа устройства, версии ПО и тега (обозначения) датчика
- l Кратковременный (10 сек.) скачок выходного сигнала до установленного значения отказа

Затем выдается соответствующий токовый сигнал (значение соответствует действительному уровню и уже выполненным установкам, например заводской установке).

#### **Задание адреса для работы в многоточечном режиме HART**

При работе в многоточечном режиме HART (несколько датчиков на одном входе) сначала необходимо осуществить установку адресов (см. "*Руководство по эксплуатации модуля индикации и настройки*" либо онлайновую справку PACTware или DTM).

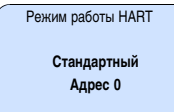

#### **Параметрирование**

VEGACAL 65 измеряет электрическую емкость заполняющего продукта. Для отображения собственно уровня заполнения необходимо установить соответствие между измеренной электрической емкостью и уровнем заполнения в процентах. При выполнении этой установки вводится значение электрической емкости для пустого и полного резервуара.

Если нельзя полностью опорожнить или заполнить резервуар, то данную установку можно выполнить с двумя другими известными значениями уровня, например, 10 % и 90 %. При этом разность между установками "Пусто" и "Полно" должна быть как можно больше.

Данная установка используется для вычисления уровня заполнения.

Для выполнения данной установки VEGACAL 65 должен быть смонтирован на месте применения и требуется изменение уровня продукта в резервуаре.

Для установки оптимальных параметров измерения необходимо, последовательно выбирая пункты в меню "*Базовая установка*", ввести соответствующие значения.

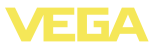

### **Рекомендация:**

 $\hat{\mathbf{I}}$ Если модуль индикации и настройки установлен на датчике для местной индикации, рекомендуется сохранить данные датчика в модуле индикации и настройки.

Используйте для этого функцию "Копировать данные датчика".

Установка параметров начинается с меню "Базовая установка".

Рекомендуется записать значения установок "Пусто" и "Полно", чтобы в случае ошибки при выполнении установки можно было повторить установку уже без изменения уровня заполнения резервуара. **Установка Min.**

> Эти значения могут быть также полезны при выполнении повторной установки в случае замены блока электроники.

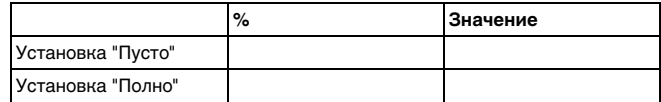

*Tab. 1: Протокол установок*

## **Рекомендация:**

i

Ť

Для установки Min. необходимо опорожнить емкость до минимального уровня, а для установки Max. - заполнить емкость до максимального уровня. Если емкость уже заполнена, начните с установки Max.

## **Примечание:**

Для установки Min. уровень продукта в емкости должен быть минимально возможным.

Выполнить следующее:

1 Нажатием *[OK]* перейти от индикации измеренных значений в главное меню.

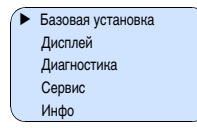

2 С помощью *[->]* выбрать меню *Базовая установка* и подтвердить нажатием *[OK]*. На дисплее появится меню "*Установка Min*".

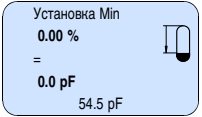

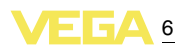

3 Нажатием *[OK]* перейти к редактированию значения установки. С помощью *[OK]* перейти в окно выбора.

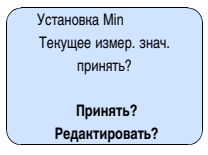

- 4 Можно принять текущее измеренное значение или перейти в режим редактирования. Для редактирования значения курсор с помошью *[->]* перенести на желаемую позицию. С помощью *[+]* установить желаемое значение в % и сохранить его нажатием *[OK]*. Курсор переходит на значение электрической емкости.
- 5 Установленному процентному значению будет соответствовать показанное внизу текущее значение электрической емкости в pF. Вввести это значение для пустого резервуара.
- 6 Подтвердить выполненную установку клавишей *[OK]* и с помощью *[->]* перейти к установке Max.

Заполнить емкость до максимально возможного уровня. **Установка Max.**

#### **Примечание:** Ť

Для обеспечения точности установки Max. емкость должна быть максимально заполнена.

Выполнить следующее:

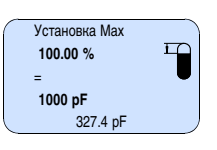

1 Нажатием *[OK]* перейти к редактированию значения установки. С помощью *[OK]* перейти в окно выбора.

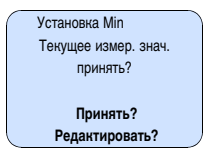

2 Можно принять текущее измеренное значение или перейти в режим редактирования. Для редактирования значения курсор с помошью *[->]* перенести на желаемую позицию. С помощью *[+]* установить желаемое значение в % и сохранить его нажатием *[OK]*. Курсор переходит на значение электрической емкости.

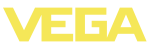

- $\mathbf{B}$ Установленному процентному значению будет соответствовать показанное внизу текущее значение электрической емкости в р Г. Вввести это значение для полного резервуара.
- $\overline{4}$ Сохранить установку нажатием ГОКТ.

Демпфирование Для устранения колебаний значений на дисплее, например в связи с волнением поверхности продукта, можно установить демпфирование, задав время в пределах от 0 до 999 секунд. При этом следует учитывать, что время реакции полного измерения и задержки реакции на быстрое изменение измеряемых величин также увеличится. Обычно для выравнивания дисплея измеренных значений достаточно нескольких секунд.

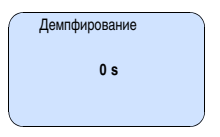

После ввода необходимых параметров сохранить установку и с помощью клавиши [->] перейти к следующему пункту меню.

Кривая линеаризации Линеаризация необходима в том случае, когда требуется индикация или вывод измеренных значений в единицах объема, а объем емкости изменяется нелинейно по отношению к уровню ее заполнения, например когда емкость горизонтальная цилиндрическая или сферическая. Для таких типов емкостей заданы кривые линеаризации, представляющие отношение между уровнем заполнения в процентах и объемом емкости. При активировании соответствующей кривой линеаризации на дисплей выводятся правильные процентные значения объема. Для индикации объема не в процентах, а, например, в литрах или килограммах, можно дополнительно в меню "Дисплей" задать пересчет.

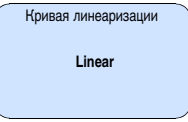

После ввода необходимых параметров сохранить установку и с помощью клавиши [->] перейти к следующему пункту меню.

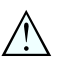

### Осторожно!

При применении VEGACAL 65 с соответствующим разрешением как части защиты от переполнения по WHG необходимо учитывать следующее:

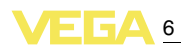

При выборе какой-либо кривой линеаризации измерительный сигнал не будет обязательно линейно пропорционален уровню заполнения. Это следует учитывать при установке точек переключения на сигнализаторе предельного уровня.

ТЕГ датчика В этом пункте меню можно ввести ясное обозначение датчика. например наименование места измерения, продукта или емкости. В цифровых системах и в документации для больших установок такое обозначение вводится для точной идентификации отдельных мест измерения.

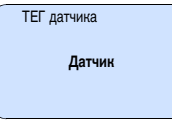

На этом базовая установка завершена и с помошью клавиши **[ESC]** можно вернуться в главное меню.

Дополнительные возможности настройки и диагностики, напри-Дополнительные возможности настройки мер: пересчет значений для индикации, моделирование, представление трендов - показаны на представленной далее схеме меню. Подробное описание меню приведено в Руководстве по эксплуатации "Модуль индикации и настройки".

Copoc

#### Базовая установка

Функция "Сброс" позволяет восстановить заводскую настройку датчика.

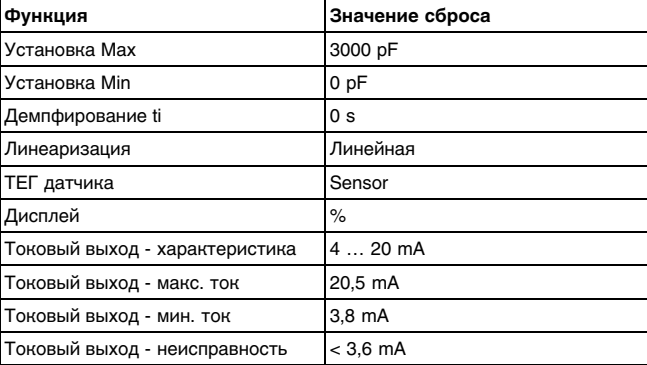

Выполняется сброс следующих значений:

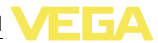

#### **Специальные параметры**

Все специальные параметры сбрасываются до установленных на заводе значений.

#### **Пиковые значения**

Минимальное и максимальное значения сбрасываются до текущего значения.

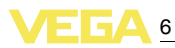

## **6.5 Схема меню**

#### **Базовая установка**

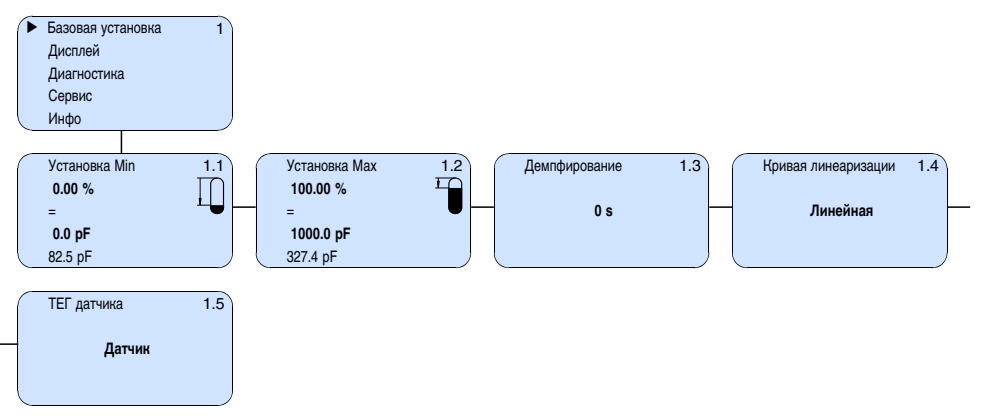

## **Дисплей**

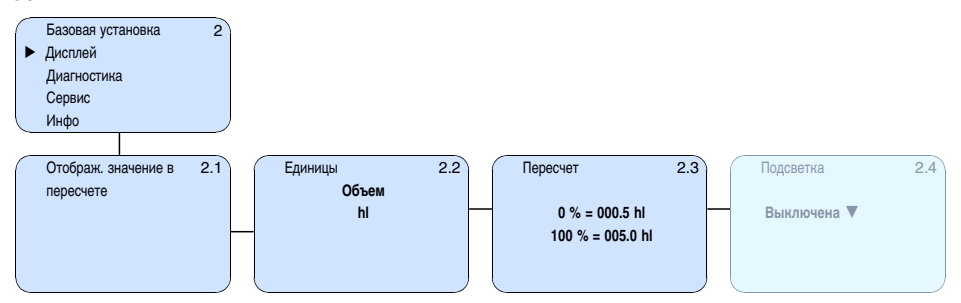

### **Диагностика**

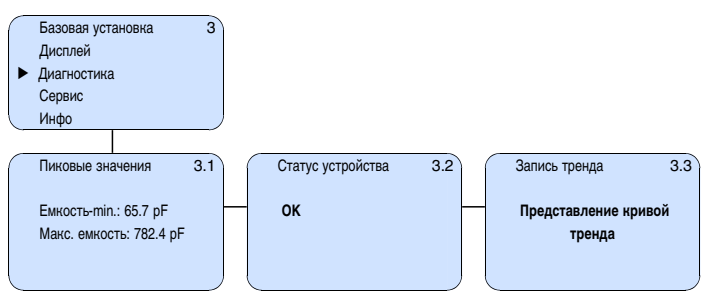

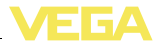

#### **Сервис**

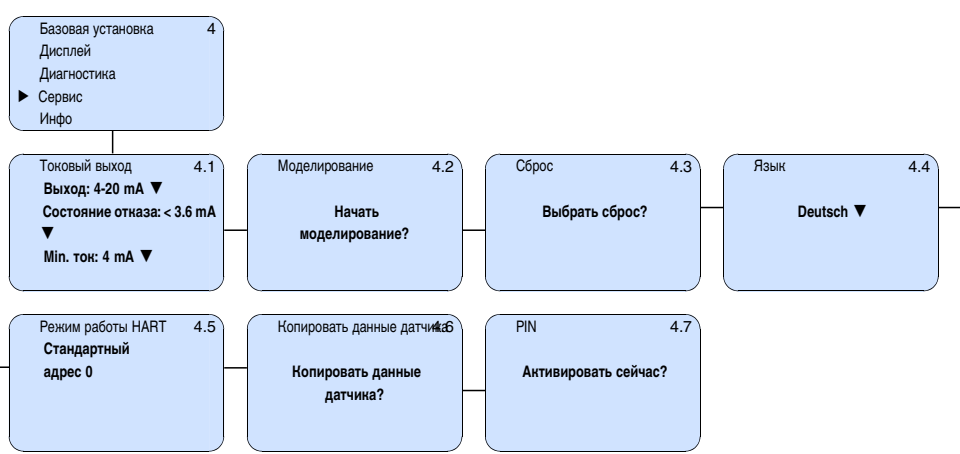

#### **Инфо**

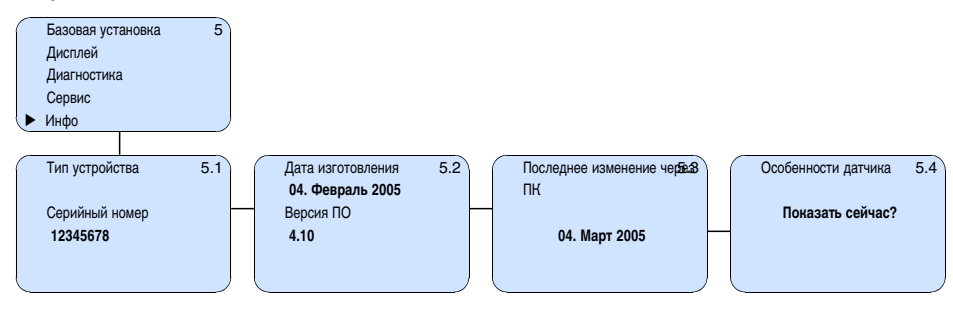

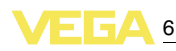

## **6.6 Сохранение данных параметрирования**

Для сервисных целей рекомендуется записать данные установки, например, в этом руководстве по эксплуатации, а также сохранить их в архиве.

При наличии модуля индикации и настройки данные установки VEGACAL 65 можно считывать из датчика и сохранять их в модуле (см. Руководство по эксплуатации "*Модуль индикации и настройки*", меню "*Копировать данные датчика*"). Данные долговременно сохраняются в модуле, в том числе при отсутствии питания датчика.

При замене датчика модуль индикации и настройки устанавливается на новом датчике, и сохраненные в модуле данные установки записываются в новый датчик также через меню "*Копировать данные датчика*".

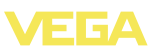

## **Начальная установка с помощью PACTware и другого программного обеспечения для настройки**

## **.1 Подключение ПК**

### **VEGACONNECT прямо на датчике**

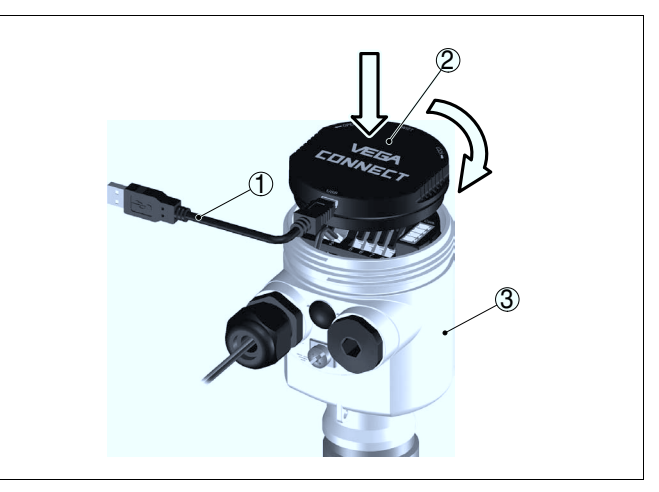

*Рис. 21: Подключение ПК через VEGACONNECT прямо на датчике*

- *Кабель USB к ПК*
- *VEGACONNECT*
- *Датчик*

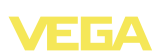

#### **VEGACONNECT подключен внешне**

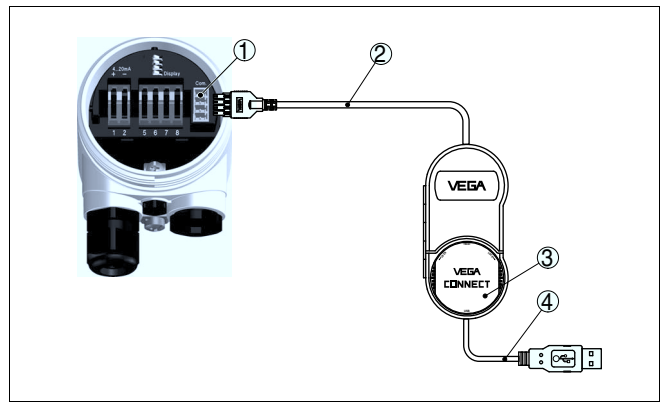

*Рис. 22: Подключение через подключенный внешне VEGACONNECT*

- *1 Интерфейс шины I²C (Com.) на датчике*
- *2 Соединительный кабель I²C интерфейсного адаптера VEGACONNECT*
	- *3 VEGACONNECT*
- *4 Кабель USB к ПК*

Требуемые компоненты:

- **VEGACAL 65**
- l ПК с PACTware и подходящим VEGA-DTM
- **VEGACONNECT**
- l Источник питания или устройство формирования сигнала

### **VEGACONNECT через HART**

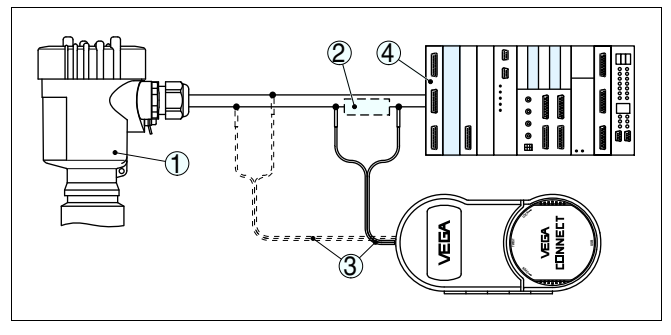

*Рис. 23: Подключение ПК к сигнальному кабелю через HART*

- *1 VEGACAL 65*
- *2 Сопротивление HART 250 Ω (дополнительно, в зависимости от устройства формирования сигнала)*
- *3 Соединительный кабель с 2-миллиметровыми штекерами и зажимами*
- *4 Система формирования сигнала/ПЛК/Питание*

Требуемые компоненты:

- **VEGACAL 65**
- l ПК с PACTware и подходящим VEGA-DTM

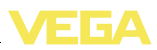

- **•** VEGACONNECT
- $\bullet$  Сопротивление HART прибл. 250 Ω
- l Источник питания или устройство формирования сигнала

#### **Примечание:** i

Для источников питания со встроенным сопротивлением HART (внутреннее сопротивление прибл. 250 Ω) дополнительное внешнее сопротивление не требуется. Такими источниками питания являются, например, устройства VEGATRENN 149A, VEGADIS 371, VEGAMET 381. Большинство стандартных разделителей питания Ex также оснащены достаточным токоограничительным сопротивлением. В таких случаях VEGACONNECT 4 может быть подключен параллельно линии 4 … 20 mA.

## **7.2 Параметрирование с помощью PACTware**

Параметрирование с помощью "*Коллекции DTM/PACTware*" описано в соответствующем руководстве, которое поставляется вместе с CD, а также может быть загружено с нашей домашней страницы. Подробную информацию см. также в онлайновой справке PACTware и VEGA-DTM.

#### **Примечание:** ĭ

Для параметрирования VEGACAL 65 необходима текущая версия Коллекции DTM.

Текущие версии VEGA-DTM в виде Коллекции DTM поставляются на диске CD, который можно заказать у представителя VEGA. Диск также содержит текущую версию PACTware.

Коллекцию DTM в базовой версии вместе с PACTware можно загрузить через Интернет с сайта www.vega.com через "*Downloads*" - "*Software*".

## **7.3 Параметрирование с помощью AMS™ и PDM**

Для датчиков VEGA имеются также описания устройства в виде DD или EDD для программного обеспечения AMS™ и PDM. Эти описания уже включены в текущие версии AMS™ и PDM.

Для более ранних версий AMS™ и PDM описания устройств можно бесплатно загрузить через Интернет с сайта www.vega. com через "*Downloads*" - "*Software*".

## **7.4 Сохранение данных параметрирования**

Рекомендуется записать или сохранить данные параметрирования датчика для дальнейшего использования или настройки.

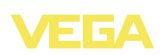

Лицензированная профессиональная версия Коллекции VEGA DTM и PACTware обеспечивает возможности сохранения и печати проектов.

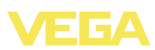

## **8 Обслуживание и устранение неисправностей**

## **8.1 Обслуживание**

При использовании по назначению и нормальной эксплуатации особое обслуживание не требуется.

## **8.2 Устранение неисправностей**

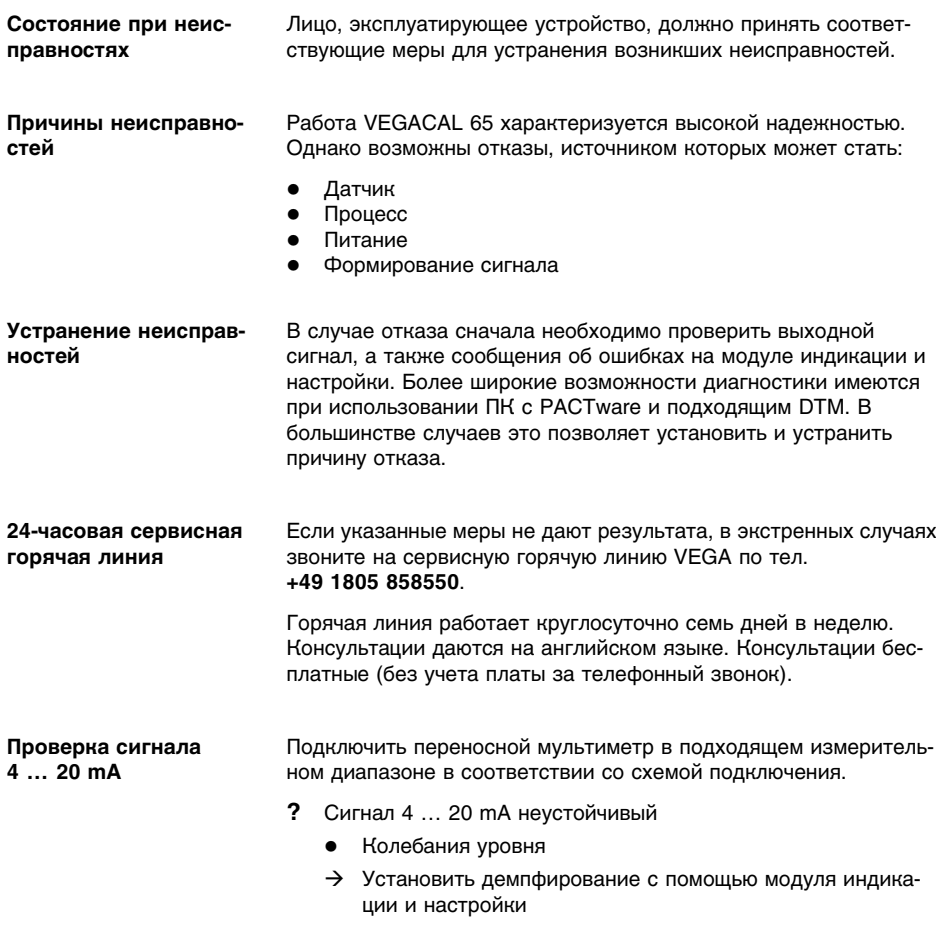

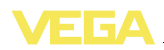

- **?** Сигнал 4 … 20 mA отсутствует
	- l Неправильное подключение
	- à Проверить подключение согласно п. "*Порядок подключения*" и, при необходимости, исправить в соответствии с п. "*Схема подключения*"
	- l Нет питания
	- $\rightarrow$  Проверить целостность кабелей и, при необходимости, отремонтировать
	- Слишком низкое рабочее напряжение или слишком высокое сопротивление нагрузки
	- $\rightarrow$  Проверить и, при необходимости, отрегулировать
- **?** Токовый сигнал выше 22 mA или ниже 3,6 mA
	- Дефектный блок электроники
	- $\rightarrow$  Заменить устройство или отправить его на ремонт
	- l Короткое замыкание внутри зонда, например, из-за влаги в корпусе
	- $\rightarrow$  Вынуть блок электроники из корпуса прибора и проверить сопротивление между обозначенными контактами в соответствии с рис. ниже.

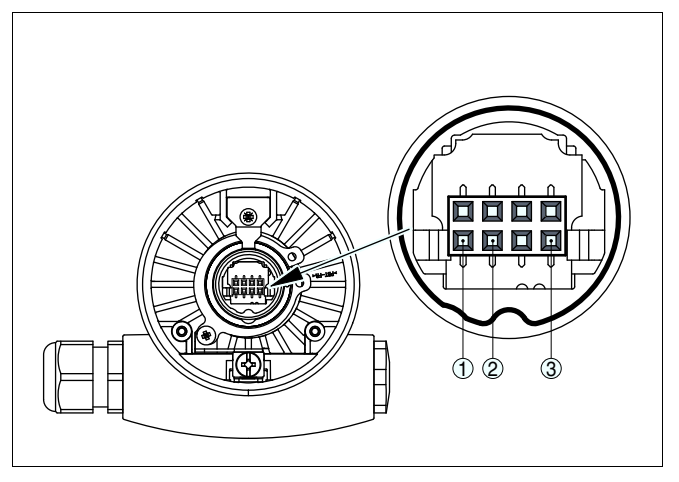

*Рис. 24: Проверка сопротивления внутри измерительного зонда*

- *1 Экранирование*
- *2 Измерительный зонд*
- *3 Потенциал "земли"*
	- $\rightarrow$  Никакие из контактов не должны иметь соединения между собой (высокоомного)
	- $\rightarrow$  Если такое соединение существует заменить устройство или отправить его на ремонт

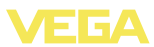

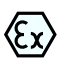

При применении во взрывоопасных зонах следует учитывать требования к межкомпонентным соединениям искробезопасных цепей.

Сообщения об ошибках на модуле индикации и настройки

- **?** F<sub>013</sub>
	- Отсутствует измеренное значение
	- $\rightarrow$  Короткое замыкание через перемычку из-за налипания проводящего продукта между присоединением и электродом.
	- $\rightarrow$  Удалить налипший продукт или установить экранирующую трубку
	- Короткое замыкание внутри зонда, например, из-за влаги в корпусе
	- $\rightarrow$  Вынуть блок электроники из корпуса прибора и проверить сопротивление между обозначенными контактами в СООТВЕТСТВИИ С РИС. НИЖЕ.

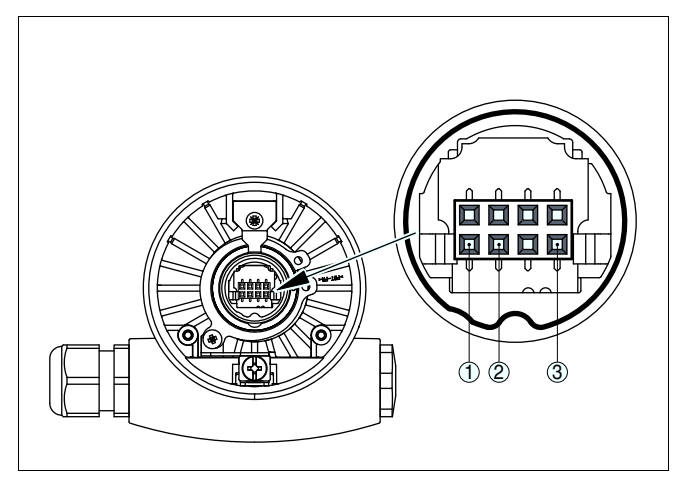

Рис. 25: Проверка сопротивления внутри измерительного зонда

- $\overline{1}$ Экранирование
- $\mathfrak{D}$ Измерительный зонд
- $\mathbf{r}$ Потенциал "земли"
	- > Никакие из контактов не должны иметь соединения между собой (высокоомного)
	- → Если такое соединение существует заменить устройство или отправить его на ремонт
- $2 F017$ 
	- Диапазон установки слишком малый
	- $\rightarrow$  Переустановить диапазон. увеличив интервал между установками Min и Max

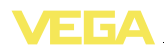

- **?** E036
	- Отсутствует исполнимое ПО датчика
	- $\rightarrow$  Выполнить обновление ПО или отправить устройство на ремонт

## **8.3 Заменить блок электроники**

Дефектный блок электроники прибора может быть заменен самим пользователем.

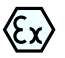

÷

Для Ex-применений могут применяться только устройства и блоки электроники с соответствующей маркировкой взрывозащиты.

Запасной блок электроники можно заказать через соответствующее представительство VEGA.

**Серийный номер датчика**

В новый блок электроники необходимо загрузить данные датчика. Такие данные могут быть загружены:

- на заводе VEGA
- на месте самим пользователем

В обоих случаях требуется ввести серийный номер датчика. Серийный номер находится на шильдике датчика, а также в накладной на прибор.

#### **Информация:**

При загрузке на месте сначала необходимо скачать через Интернет данные спецификации заказа датчика (см. Руководство по эксплуатации *Блок электроники*).

Блоки электроники соответствуют типу датчика и различаются по сигнальному выходу или питанию. Ниже приведен список имеющихся блоков электроники. **Назначение**

> Блоки электроники подходят для всех датчиков серии 60 и различаются только по выходному сигналу.

Имеются следующие типы:

- l CL-E60**H** (4 … 20 mA/HART)
- l CL-E60**P** (Profibus PA)
- **•** CL-E60F (Foundation Fieldbus)

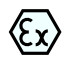

Для Ex-применений может применяться только блок электроники с соответствующей маркировкой взрывозащиты.

## **8.4 Укорачивание электрода**

**Укорачивание электрода**

Электрод (трос) можно укоротить до необходимой длины.

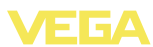

- $\blacksquare$ Ослабить оба стопорных штифта (торцовым ключом) и вынуть их.
- $\overline{2}$ Трос: вынуть трос из натяжного груза.
- 3 Чтобы не повредить скрутку стального троса при его обрезке, нужно предварительно с помощью паяльника или паяльной лампы полудить трос по периметру в месте отреза или туго обмотать его проволокой.
- $\overline{4}$ Режущим диском или пилой по металлу обрезать трос с нижнего конца до нужной длины.

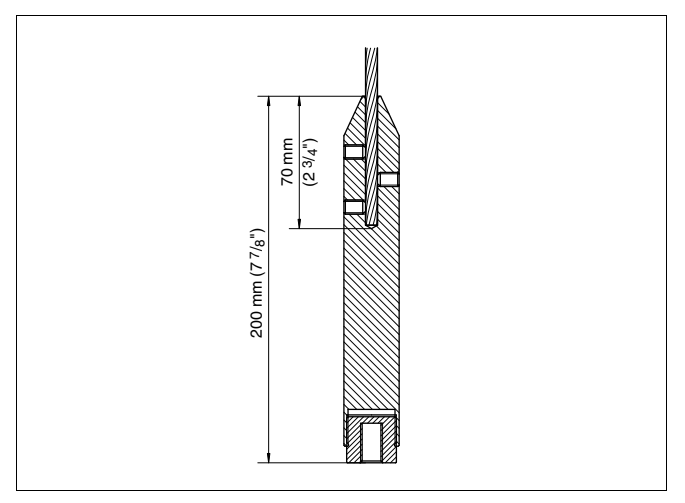

Рис. 26: При укорачивании троса следует учитывать наличие натяжного груза.

- 5 Натяжной груз снова надеть на трос и зафиксировать стопорными штифтами.
- 6 Снова выполнить установку. См. "Пуск в эксплуатацию -Установка Min - Установка Мах".

## 8.5 Ремонт прибора

При необходимости ремонта сделать следующее:

С нашей страницы в Интернете www.vega.com через меню "Downloads - Formulare und Zertifikate - Reparaturformular" sarpyзить формуляр возврата (23 KB).

Заполнение такого формуляра позволит быстро и без дополнительных запросов произвести ремонт.

- Распечатать и заполнить бланк для каждого прибора
- Прибор очистить и упаковать для транспортировки
- Заполненный формуляр и имеющиеся данные безопасности прикрепить снаружи на упаковку

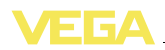

Узнать адрес отправки у нашего регионального представи- $\bullet$ теля. Имя нашего представителя в Вашем регионе можно найти на сайте www.vega.com в разделе: "Unternehmen -VEGA weltweit"

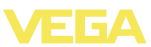

## **9 Демонтаж**

## **9.1 Порядок демонтажа**

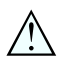

**Внимание!**

При наличии опасных рабочих условий (емкость под давлением, высокая температура, агрессивный или ядовитый продукт и т.п.), демонтаж следует выполнять с соблюдением соответствующих норм техники безопасности.

Выполнить действия, описанные в п. "*Монтаж*" и "*Подключение к источнику питания*", в обратном порядке.

## **9.2 Утилизация**

Устройство состоит из перерабатываемых материалов. Конструкция позволяет легко отделить электронный блок.

#### **Директива WEEE 2002/96/EG**

Данное устройство не подлежит действию Директивы WEEE 2002/96/EG и соответствующих законов. Для утилизации устройство следует направлять прямо на специализированное предприятие, минуя коммунальные пункты сбора мусора, которые, в соответствии с Директивой WEEE, могут использоваться только для утилизации продуктов личного потребления.

Утилизация в соответствии с установленными требованиями исключает негативные последствия для человека и окружающей среды и позволяет повторно использовать ценные материалы.

Материалы: см. п. "*Технические данные*"

При невозможности утилизировать устройство самостоятельно, обращайтесь к изготовителю.

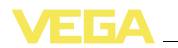

## **10 Приложение**

## **10.1 Технические данные**

## **Общие данные**

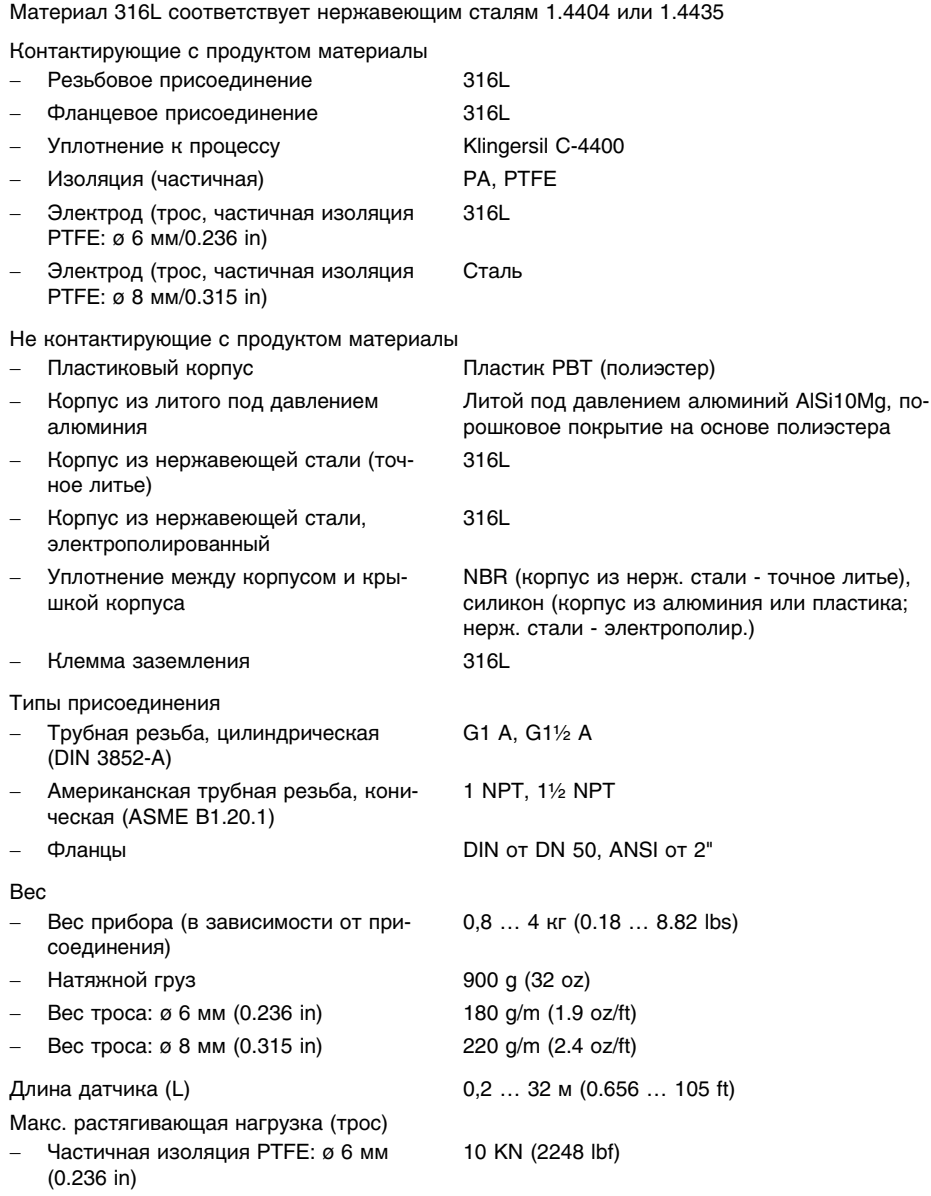

- Частичная изоляция PTFE: ø 8 мм (0.315 in)

Макс. момент затяжки (резьбовое присоединение)

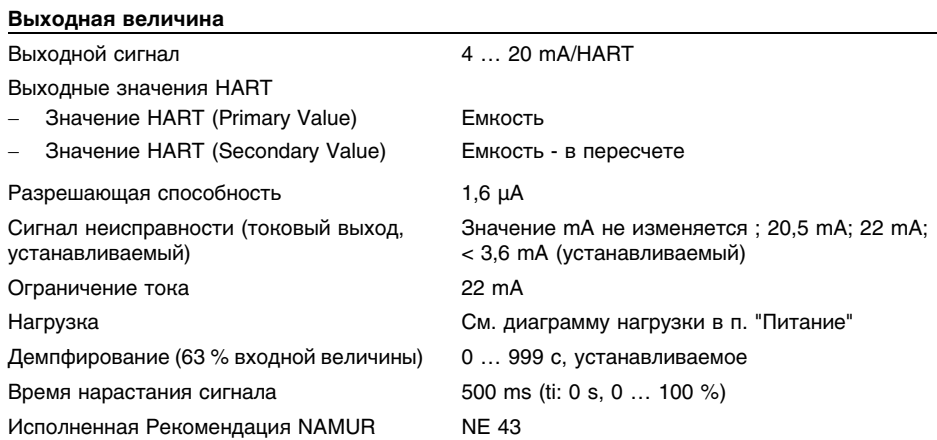

10 KN (2248 lbf)

100 Nm (73 lbf ft)

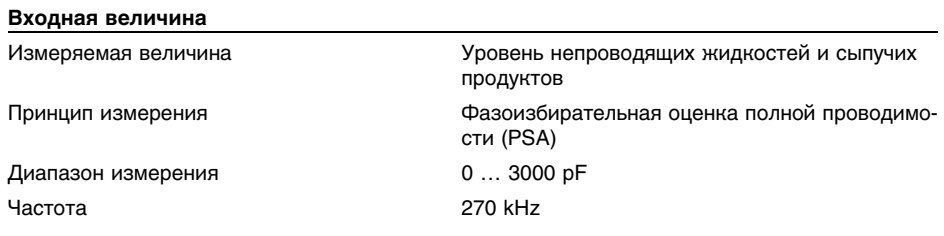

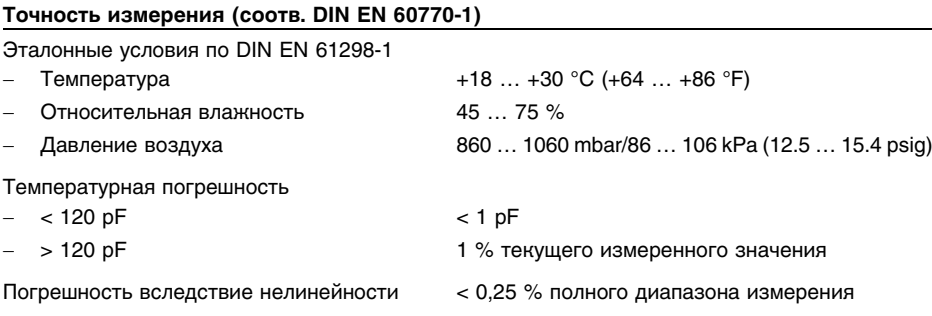

## **Условия окружающей среды**

Температура окружающей среды, хранения и транспортировки

 $-40$  ...  $+80$  °C (-40 ...  $+176$  °F)

30033-RU-110228

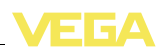

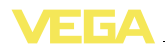

#### **Условия процесса**

Давление процесса **-1** ... 64 bar/-100 ... 6400 kPa (-14.5 ... 928 psig)

Температура процесса (температура резьбы или фланца)

- VEGACAL 65 с тросом 316L и изоляцией PTFE, ø 6 мм (0.236 in)
- $-50$  …  $+150$  °C ( $-58$  …  $+302$  °F)
- с температурной вставкой (только с тросом с изоляцией PTFE ø 6 мм)

-50 … +200 °C (-58 … +392 °F)

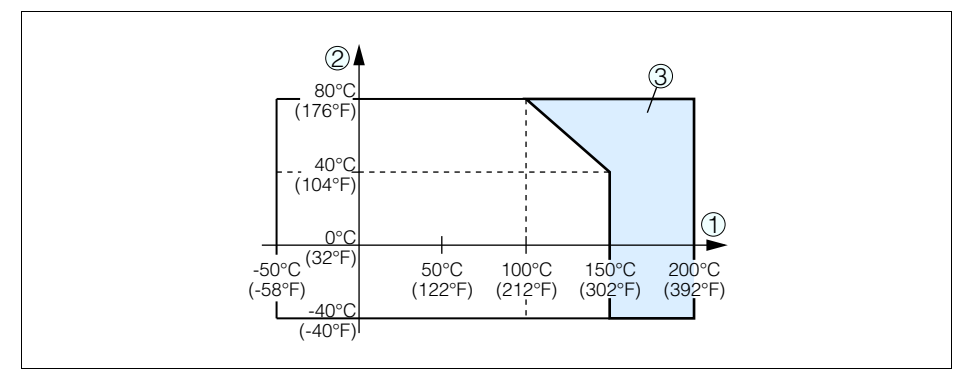

*Рис. 27: Температура окружающей среды - Температура процесса*

- *1 Температура процесса*
- *2 Температура окружающей среды*

*3 Температурная зона с температурной вставкой*

Диэлектрическая постоянная (DK) ≥ 1,5

#### **Электромеханические данные - исполнение IP 66/IP 67 и IP 66/IP 68; 0,2 bar**

#### Кабельный ввод/Разъем<sup>1</sup>)

- 
- Однокамерный корпус **lack buyer COV** 1 x кабельный ввод M20 x 1,5 (кабель ø 5 … 9 мм), 1 x заглушка M20 x 1,5 или:
	- 1х колпачок M20x1,5; 1х заглушка M20x1,5 или:
	- **•** 1 х колпачок  $\frac{1}{2}$  NPT, 1 х заглушка  $\frac{1}{2}$  NPT или:
	- l 1 x разъем (в зависимости от исполнения), 1 x заглушка M20 x 1,5
	- Двухкамерный корпус l 1 x кабельный ввод M20 x 1,5 (кабель: ø 5 … 9 мм), 1 x заглушка M20 x 1,5; 1 x заглушка M16 x 1,5 или вариант 1 x разъем M12 x 1 для выносного блока индикации и настройки

или:

<sup>1</sup>) В зависимости от исполнения: M12 x 1, по DIN 43650, Harting, 7/8" FF.

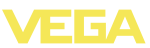

• 1 х колпачок  $\frac{1}{2}$  NPT, 1 х заглушка  $\frac{1}{2}$  NPT, 1 х заглушка M16 x 1,5 или вариант 1 x разъем M12 x 1 для выносного блока индикации и настройки или: • 1 х разъем (в зависимости от исполнения). 1 x заглушка M20 x 1,5; 1 x заглушка M16 x 1,5 или вариант 1 x разъем M12 x 1 для выносного блока индикации и настройки Пружинные контакты для провода сечением  $< 2.5$  MM<sup>2</sup> (AWG 14) **Электромеханические данные - Исполнение IP 66/IP 68 (1 bar)** Кабельный ввод Однокамерный корпус и проточно и х IP 68-кабельный ввод M20 х 1,5; 1 х заглушка M20 x 1,5 - Двухкамерный корпус 1 x IP 68-кабельный ввод M20 x 1,5; 1 x заглушка M20 x 1,5; 1 x заглушка M16 x 1,5 Соединительный кабель Сечение провода  $0.5 \text{ mm}^2$  (AWG 20) - Сопротивление провода < 0,036 Ом/м - Прочность при растяжении < 1200 N (270 lbf) Стандартная длина 5 m (16.4 ft) Макс. длина **1000 m** (3280 ft)

- Мин. радиус изгиба **25 мм (0.984 in) при 25 °C (77 °F)**
- Диаметр прибл. 6 mm (0.315 in) - Цвет (стандартный, PE) Черный
	- Цвет (стандартный, PUR) Голубой
	- Цвет (исполнение Ex) Голубой
	- **Модуль индикации и настройки**

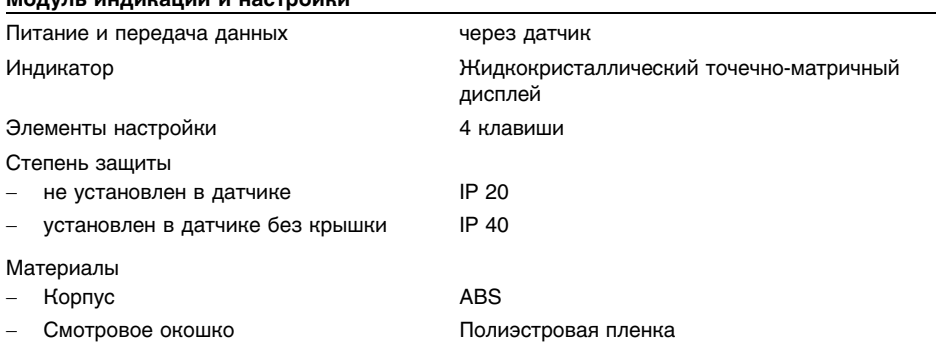

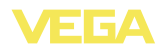

#### **Питание**

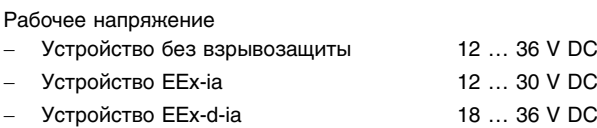

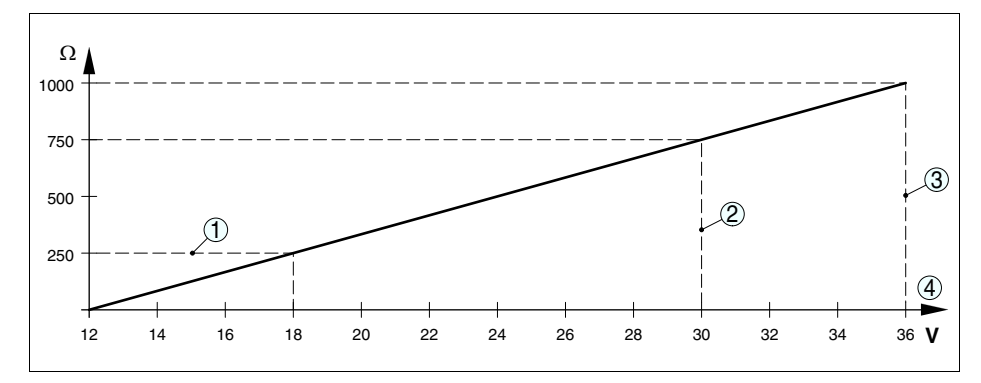

*Рис. 28: Диаграмма напряжения*

- *1 Нагрузка HART*
- *2 Предел напряжения для устройства EEx-ia*

*3 Предел напряжения для устройства без взрывозащиты/устройства Ex d*

*4 Рабочее напряжение*

Рабочее напряжение при подсветке модуля индикации и настройки

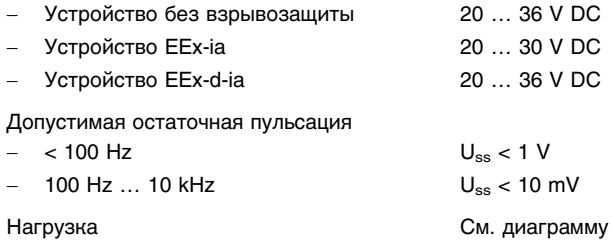

#### **Защита**

Степень защиты (в зависимости от исполнения корпуса) Пластиковый корпус **IP 66/IP 67** - Алюминиевый корпус; корпус из нержавеющей стали (точное литье); корпус из нержавеющей стали (электрополированный) IP 66/IP 68 (0,2 bar) 2)

<sup>2</sup>) Для соблюдения данной степени защиты нужен подходящий кабель.

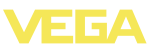

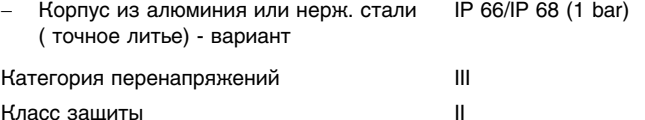

#### Функциональная безопасность (SIL)

Устройства, заказанные с квалификацией SIL, поставляются с завода с уже активированной функцией SIL. Для устройств, заказанных без квалификации SIL, функция SIL может быть активирована пользователем через модуль индикации и настройки или PACTware.

Функциональная безопасность по IEC 61508-4

- Одноканальная архитектура (1001D) до SIL<sub>2</sub>
- Двухканальная избыточная архитекдо SIL3 тура (1002D)

Подробную информацию см. в Safety Manual для устройств данной серии или на "www.vega. com", "Downloads", "Approvals".

#### Разрешения

Устройства с разрешениями на применение, в зависимости от исполнения, могут иметь отличающиеся технические данные.

Для таких устройств следует учитывать соответствующую документацию, поставляемую вместе с устройством. Данную документацию также можно скачать с сайта www.vega.com через "VEGA Tools" и "serial number search" либо через "Downloads" и "Approvals".

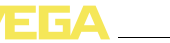

## **10.2 Размеры**

## **Корпус в исполнении IP 66/IP 68 (0,2 bar)**

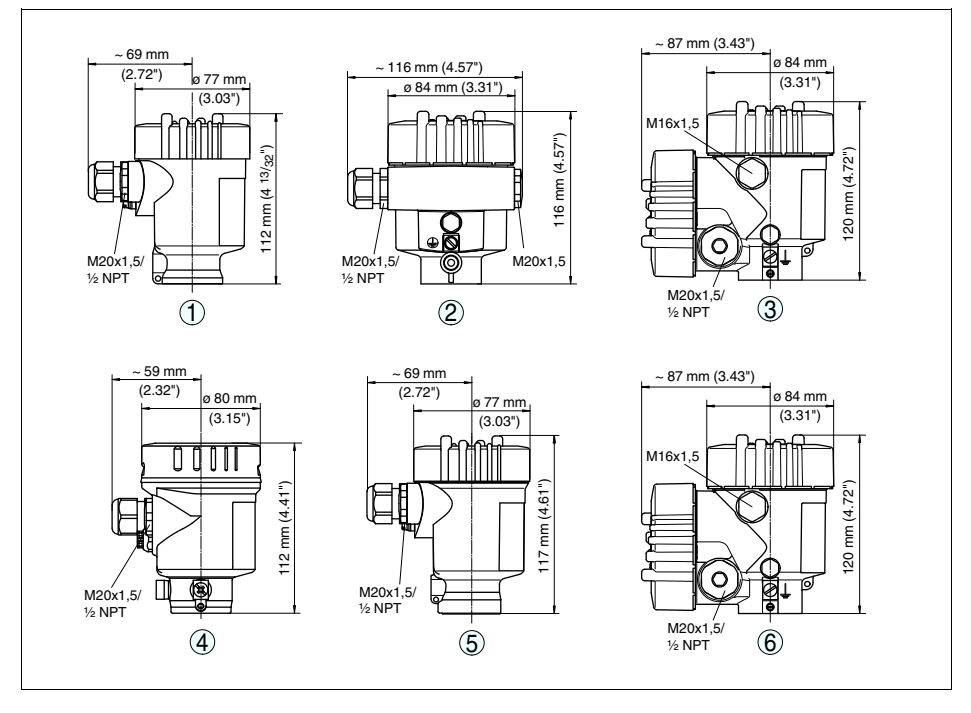

Рис. 29: Корпуса в исполнении IP 66/IP 68 (0,2 bar) - с установленным модулем индикации и настройки *корпус выше на 9 mm/0.35 in*

- *1 Пластиковый корпус*
- *2 Алюминиевый корпус*
- *3 Алюминиевый двухкамерный корпус*
- *4 Корпус из нержавеющей стали, электрополированный*
- *5 Корпус из нержавеющей стали (точное литье)*
- *6 Двухкамерный корпус из нержавеющей стали (точное литье)*

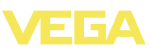

## **Корпус в исполнении IP 66/IP 68 (1 bar)**

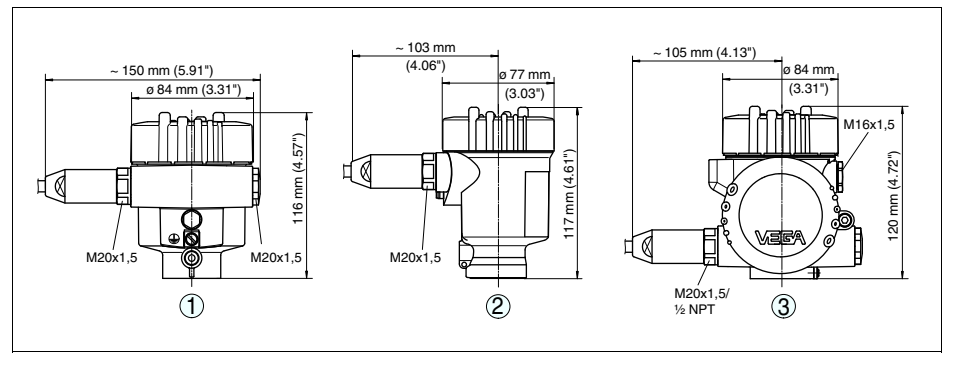

*Рис. 30: Корпуса в исполнении IP 66/IP 68 (1 bar) - с установленным модулем индикации и настройки корпус выше на 9 mm/0.35 in*

- *1 Алюминиевый корпус*
- *2 Корпус из нержавеющей стали (точное литье)*
- *2 Двухкамерный корпус из нержавеющей стали (точное литье)*

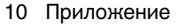

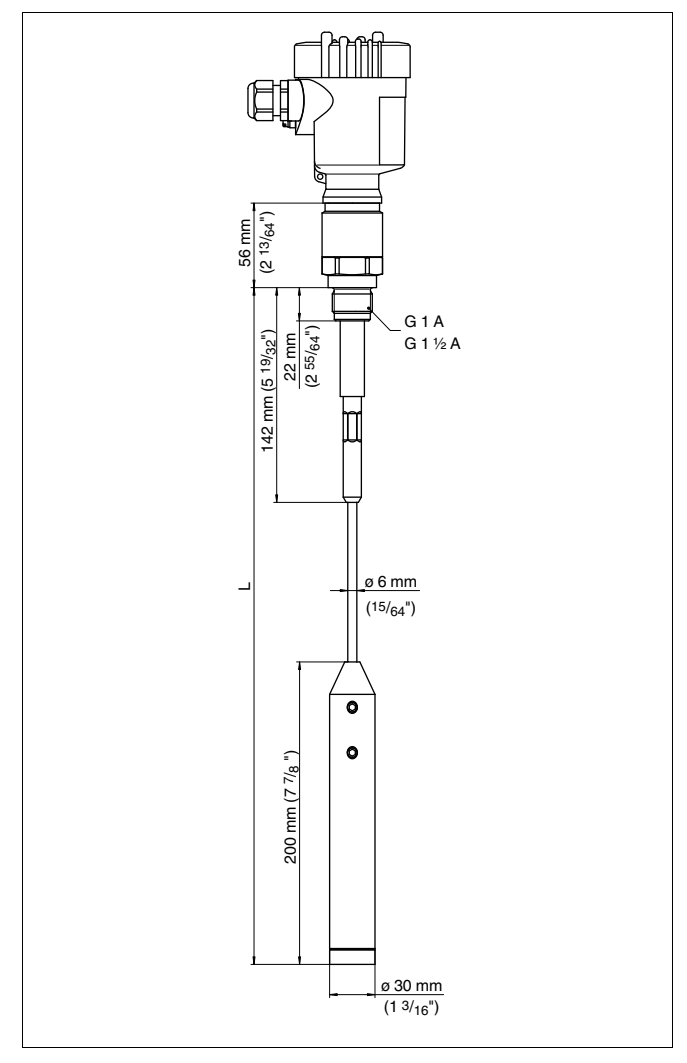

*Рис. 31: VEGACAL 65 - тросовое исполнение ø 6 мм, резьба G1 A (ISO 228 T1)*

*L = Длина датчика, см. "Технические данные"*

**VEGA** 

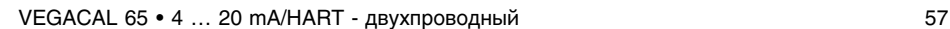

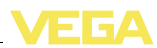

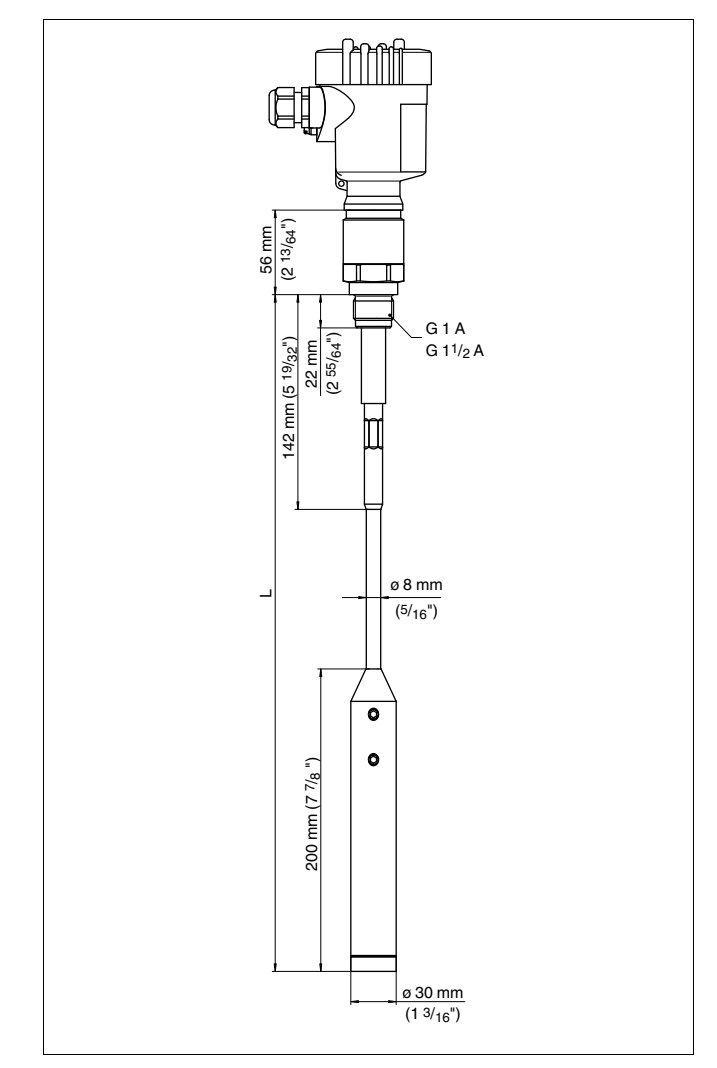

*Рис. 32: VEGACAL 65 - тросовое исполнение ø 8 мм, резьба G1 A (ISO 228 T1)*

*L = Длина датчика, см. "Технические данные"*

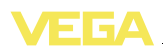

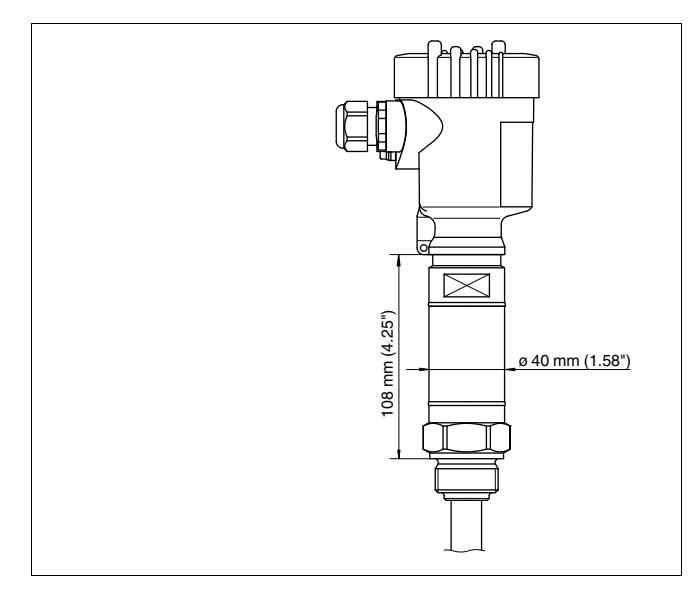

*Рис. 33: Температурная вставка*

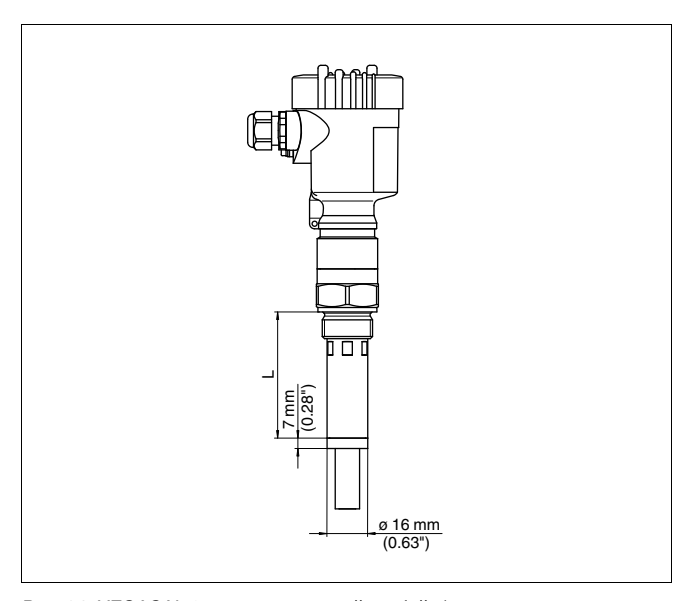

*Рис. 34: VEGACAL 65 с экранирующей трубой (например, для защиты от конденсата)*

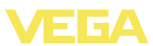

## **10.3 Защита прав на интеллектуальную собственность**

VEGA product lines are global protected by industrial property rights. Further information see **http://www.vega.com**.

Only in U.S.A.: Further information see patent label at the sensor housing.

VEGA Produktfamilien sind weltweit geschützt durch gewerbliche Schutzrechte.

Nähere Informationen unter **http://www.vega.com**.

Les lignes de produits VEGA sont globalement protégées par des droits de propriété intellectuelle.

Pour plus d'informations, on pourra se référer au site **http://www.vega. com**.

VEGA lineas de productos están protegidas por los derechos en el campo de la propiedad industrial.

Para mayor información revise la pagina web **http://www.vega.com**.

Линии продукции фирмы ВЕГА защищаются по всему миру правами на интеллектуальную собственность.

Дальнейшую информацию смотрите на сайте **http://www.vega.com**.

VEGA系列产品在全球享有知识产权保护。 进一步信息请参见网站<http://www.vega.com>。

## **10.4 Товарный знак**

Все используемые фирменные марки, а также торговые и фирменные имена являются собственностью их законного владельца/автора.

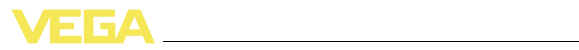

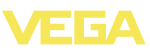

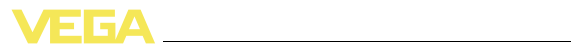

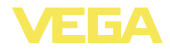

Дата печати:

VEGA Grieshaber KG Am Hohenstein 113 77761 Schiltach Germany Phone +49 7836 50-0 Fax +49 7836 50-201 E-mail: info@de.vega.com **www.vega.com**

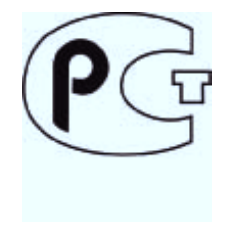

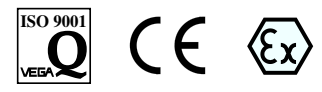

Вся приведенная здесь информация о комплектности поставки, применении и условиях эксплуатации датчиков и систем обработки сигнала соответствует фактическим данным на момент.

© VEGA Grieshaber KG, Schiltach/Germany 2011